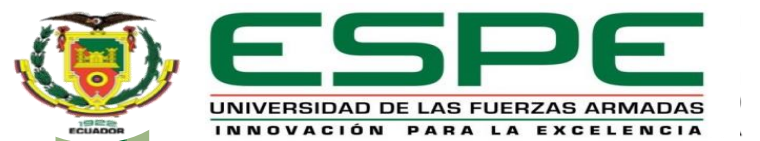

**DEPARTAMENTO DE CIENCIAS DE LA TIERRA Y DE LA CONSTRUCCIÓN CARRERA DE INGENIERÍA GEOGRÁFICA Y DEL MEDIO AMBIENTE**

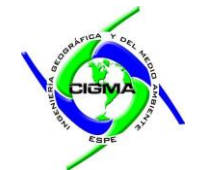

### **Tema:**

**Implementación de una plataforma digital para la descarga de soluciones semanales obtenidas a partir del procesamiento de datos GNSS en software científico**

**Autores:**

Juan David Ortiz Encarnación Ángel Andrés Sánchez Peralta

**Secretaria Académica:** Abg. Carlos Calahorrano **Director del proyecto:** PhD. Marco Luna

**Docente Evaluador:** PhD. Alfonso Tierra

**Director de carrera:** Ing. Alexander Robayo MSc.

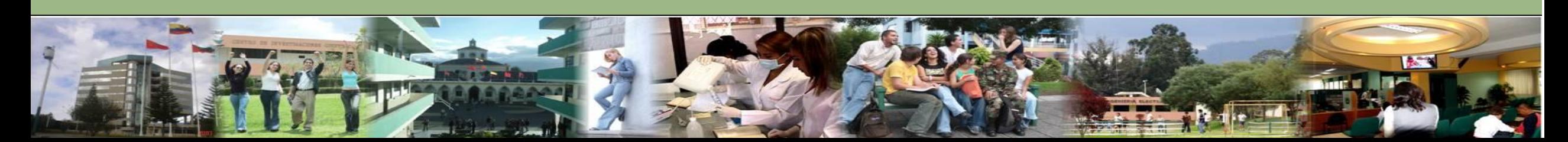

*"La precisión en geodesia no es solo una meta, es una necesidad para comprender el comportamiento dinámico de nuestro planeta "*

*Dennis D. McCarthy*

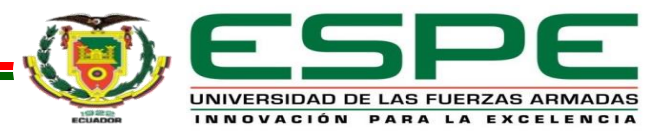

Capítulo I

# Introducción

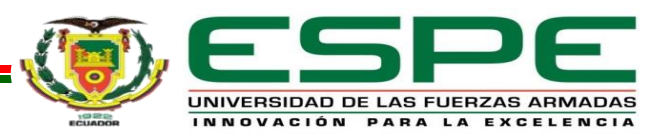

### Planteamiento del problema

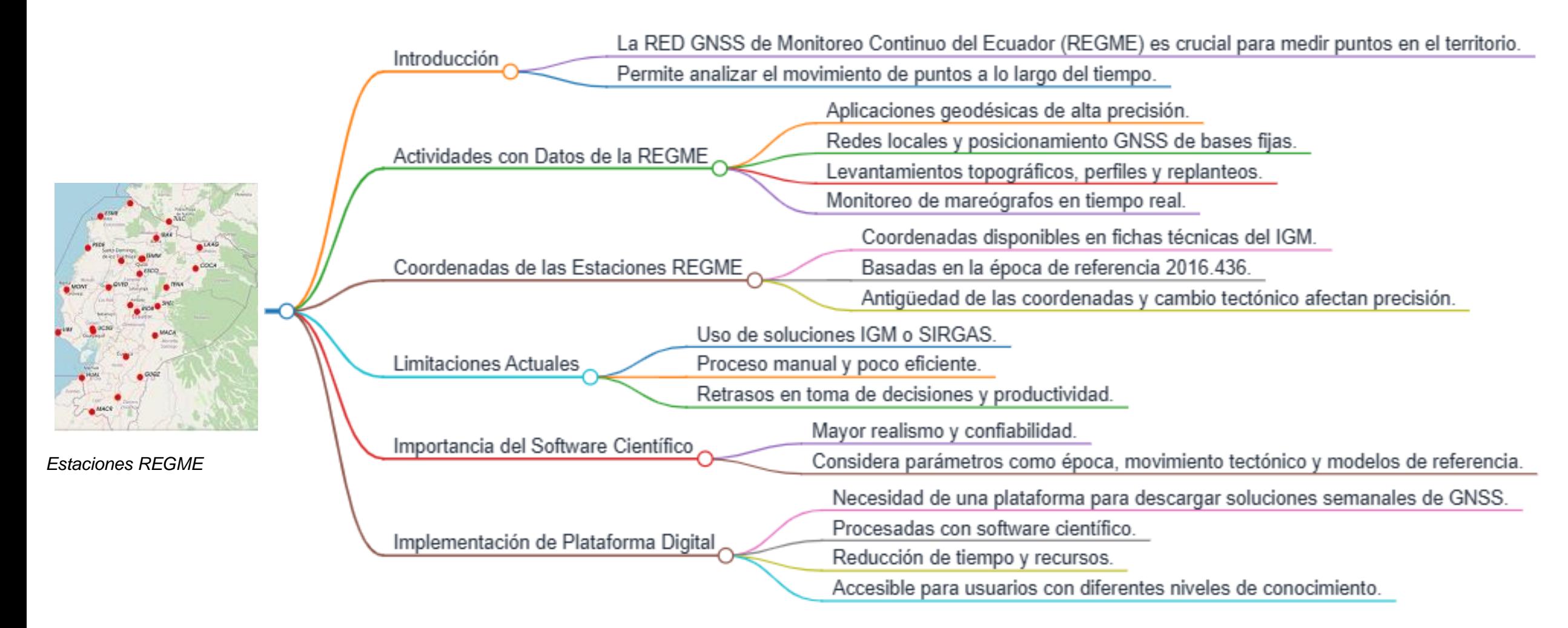

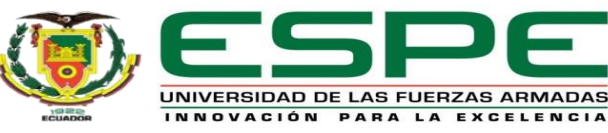

### Justificación

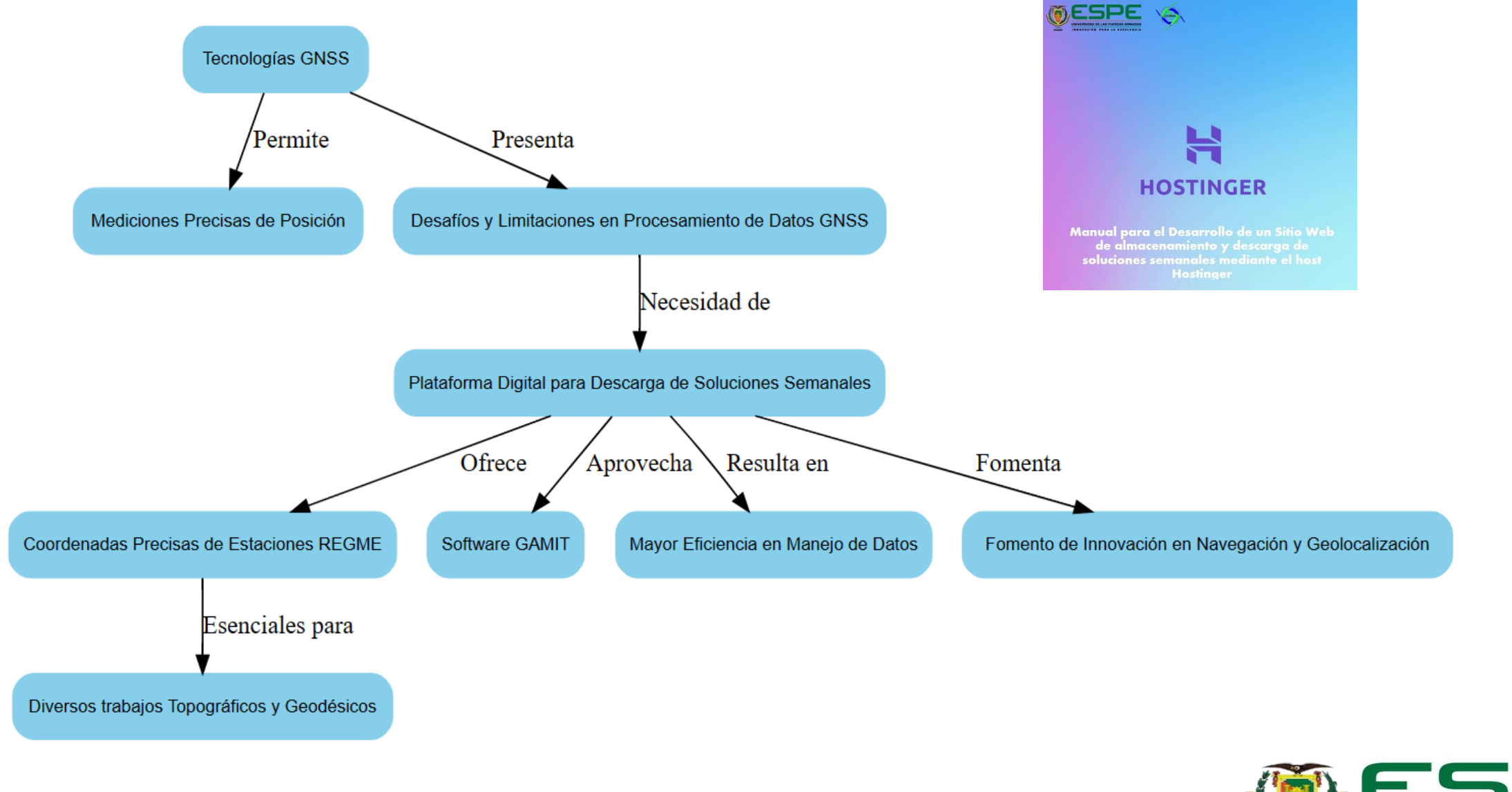

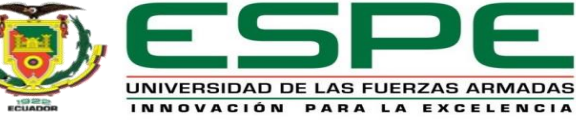

## Área de estudio

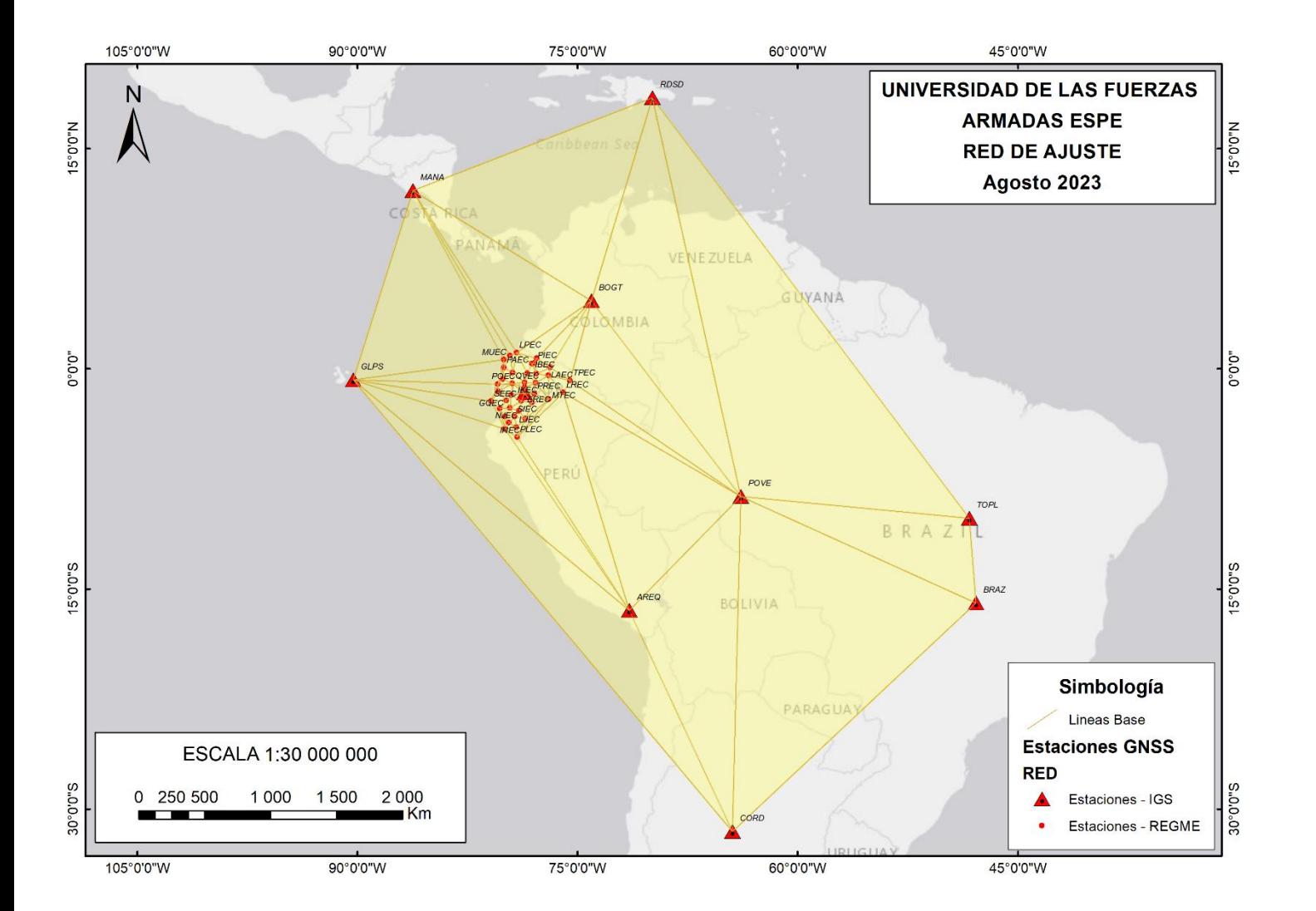

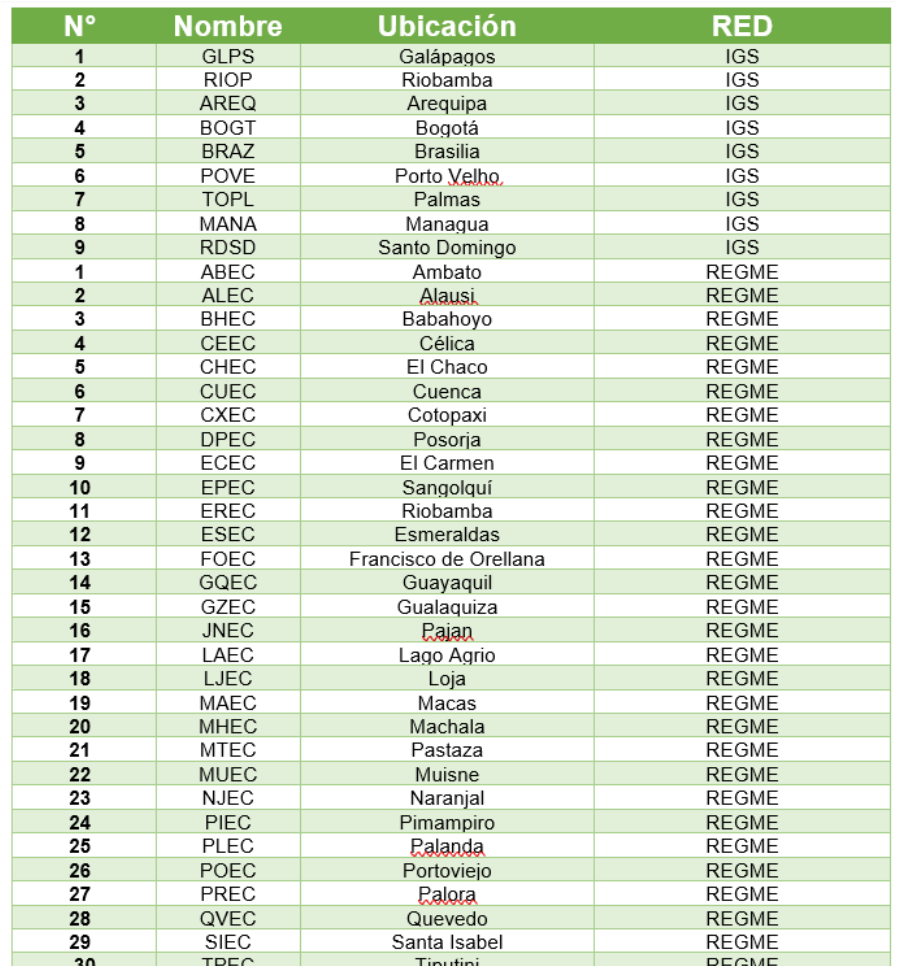

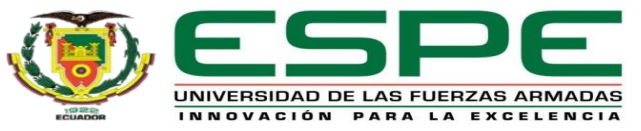

### Objetivo General

Implementar una plataforma digital para la descarga de soluciones semanales de la red REGME obtenidas a partir del procesamiento de datos GNSS en software científico.

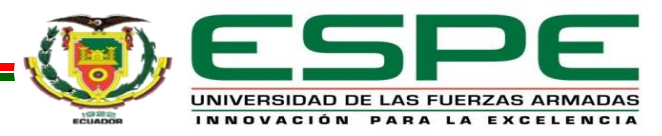

## Objetivos específicos

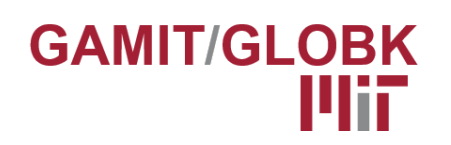

Procesar las observaciones GNSS de las estaciones pertenecientes a la REGME a través del software científico GAMIT/GLOBK, mediante la recopilación de información existente, creación y preparación de datos para el procesamiento de una campaña para la obtención de soluciones.

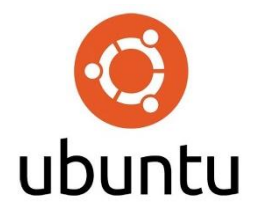

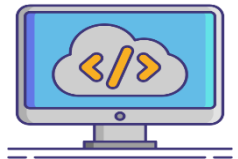

Desarrollar un proceso de automatización para el almacenamiento de las coordenadas en una base de datos, mediante un script.

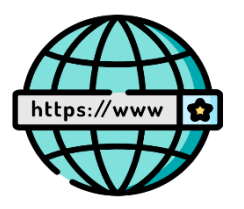

Diseñar la interfaz web de la plataforma digital para la publicación de las coordenadas semanales.

Generar el dominio de la plataforma digital para la descarga de las soluciones semanales.

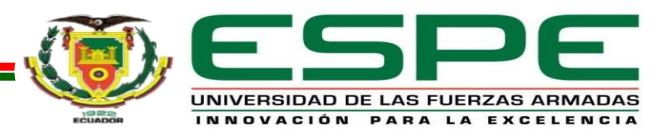

Capítulo II

# Marco Teórico

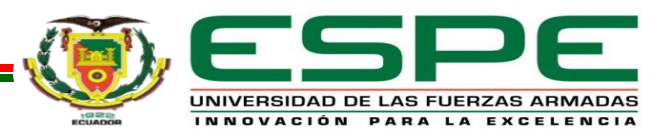

### Fundamentos Teóricos

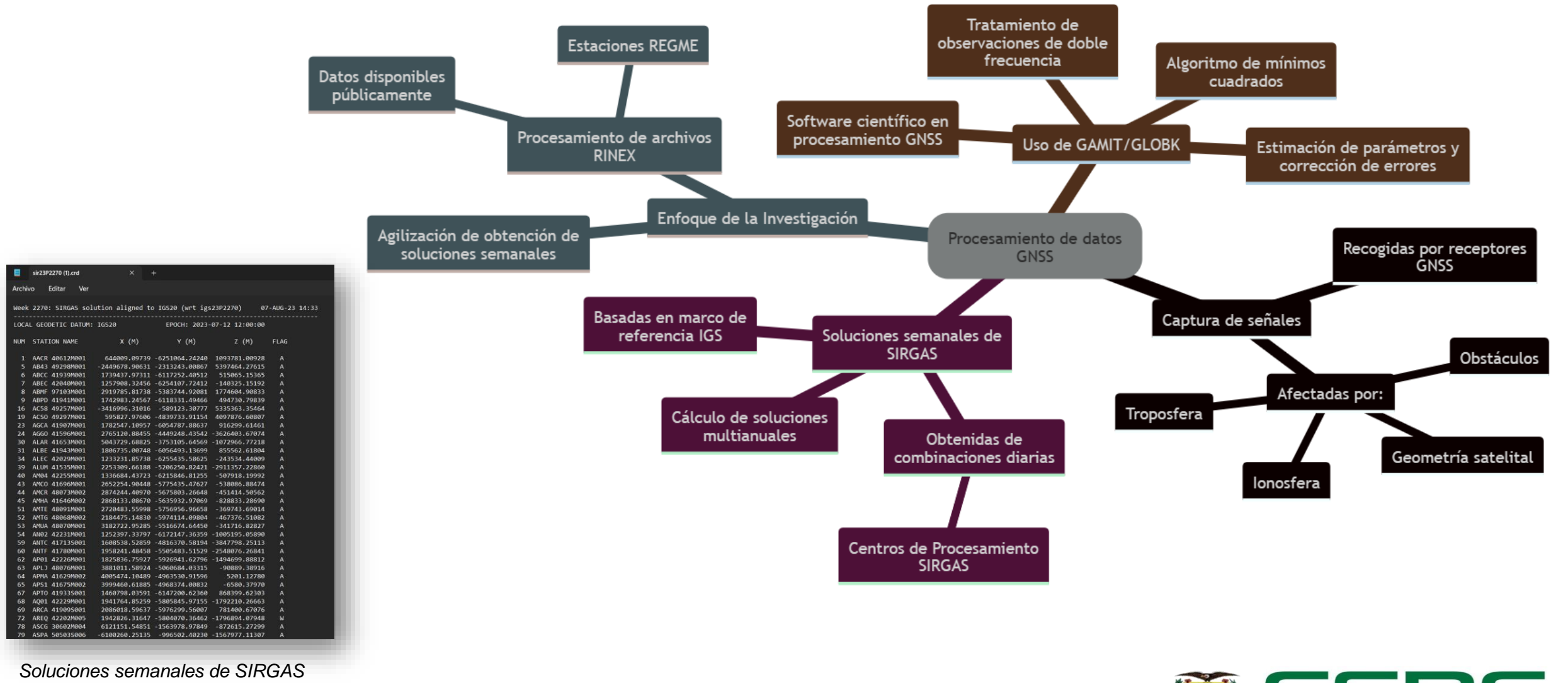

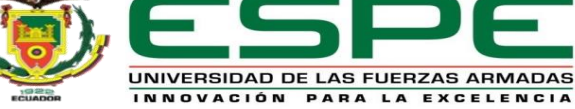

### Fundamentos Teóricos

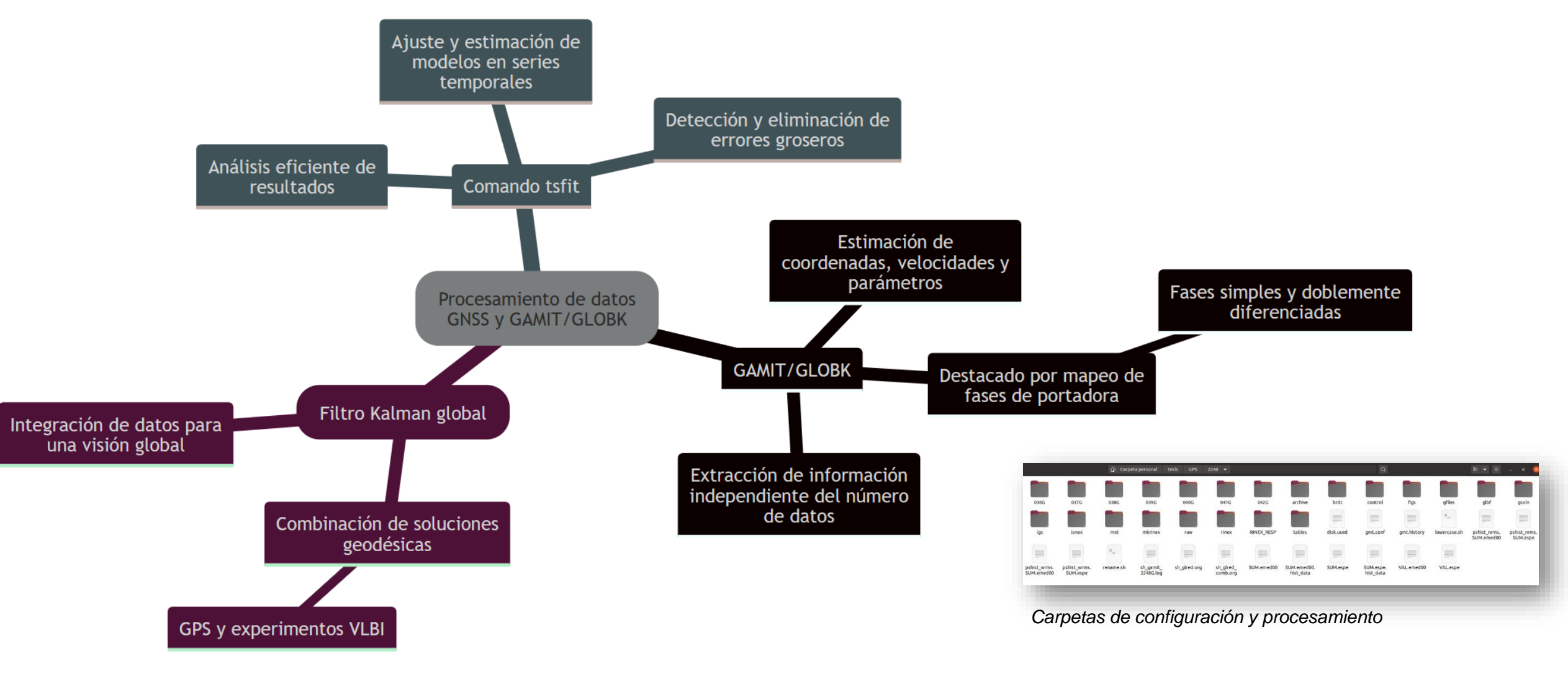

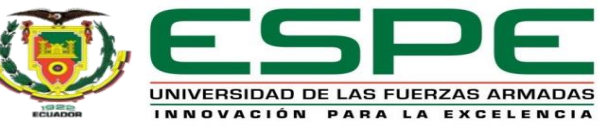

### Fundamentación Conceptual

### ARCHIVO RINEX

Un archivo RINEX es un formato estándar de intercambio de datos utilizado en la navegación satelital. Este formato almacena observaciones de satélites GNSS, capturadas por receptores GNSS en estaciones terrestres.

### *Estructura General*

1.Encabezado (Header) 2.Datos de Observación (Observation Data) 3.Efemérides y Datos de Navegación (Navigation Data) 4.Datos Meteorológicos (Meteorological Data) 5.Datos Adicionales (Optional Data)

#### *Ejemplo Archivo RINEX*

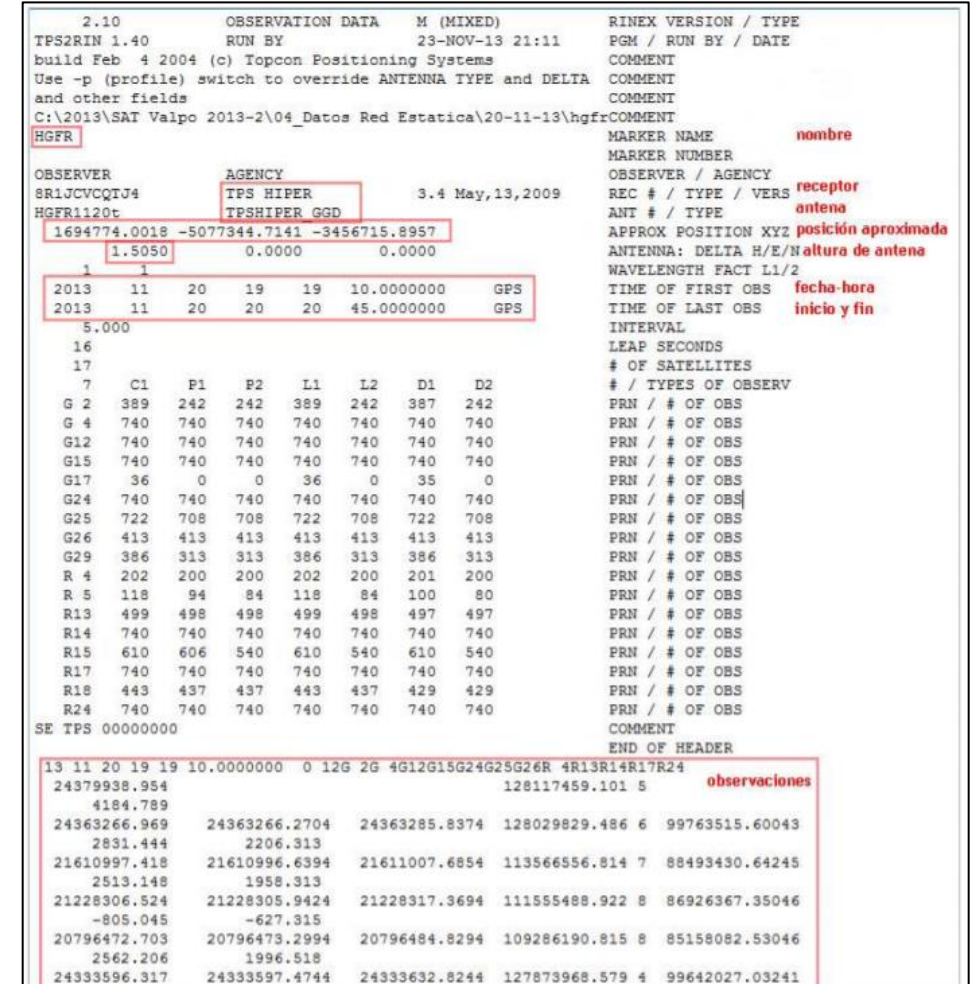

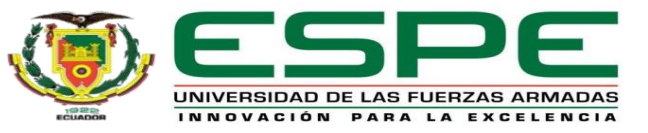

### Fundamentación Conceptual

### Archivos de configuración

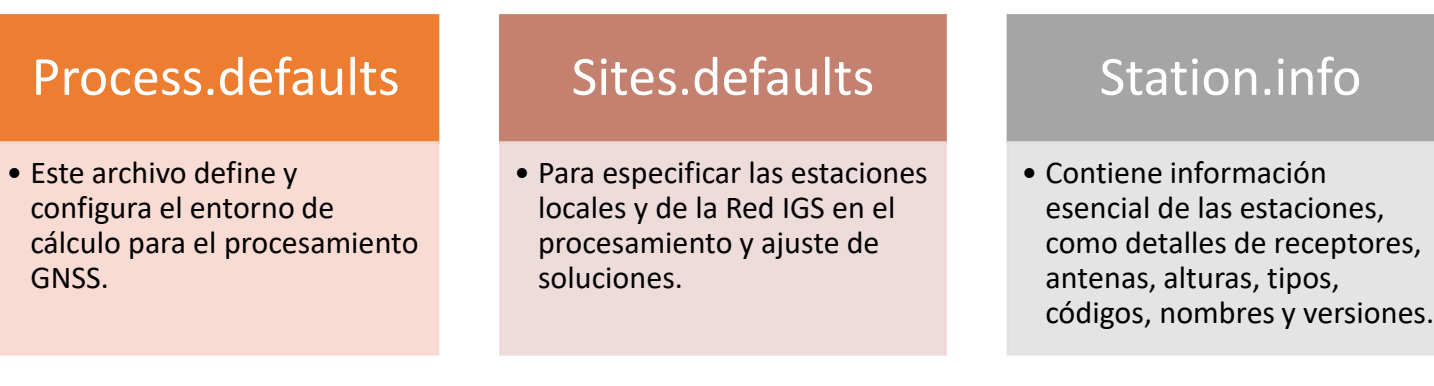

#### Apr-file

•Almacena las coordenadas cartesianas (posición y velocidad) de las estaciones que permanecen constantes.

#### l-file

•Archivo de coordenadas inicial que incluye las coordenadas de las estaciones.

#### Sestbl.

•Configura archivos de control, parámetros y modelos de corrección utilizados en el ajuste de observaciones mediante el módulo sh\_gamit.

#### Sittbl.

•Para definir valores iniciales y pesos asignados a cada estación en el proceso de ajuste.

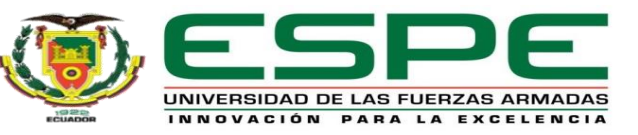

### Fundamentación Conceptual

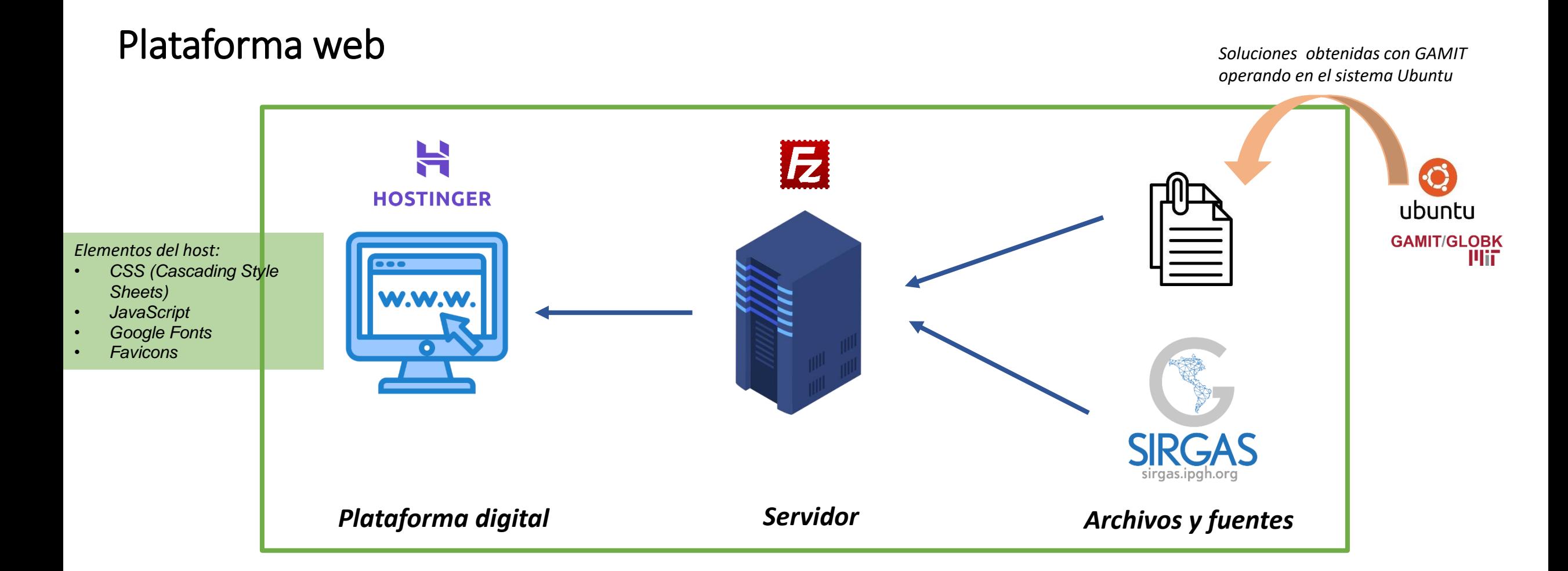

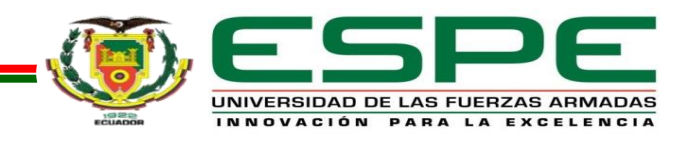

Capítulo III

# Metodología

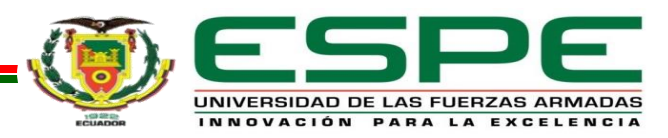

### Generalidades

### Etapa 1

- Obtención de observables GNSS.
- Preparación de carpetas de campañas de procesamiento.
- Obtención de las soluciones semanales en el sistema de referencia internacional IGS 20, para las estaciones activas de la REGME.

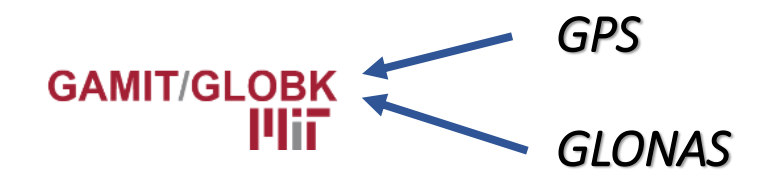

### Etapa 2

- Clasicación de archivos y carpetas de subida.
- Programación de un script para la automatización de subida de información
- Diseño de la interfaz del servidor web Implantación del Servidor Web

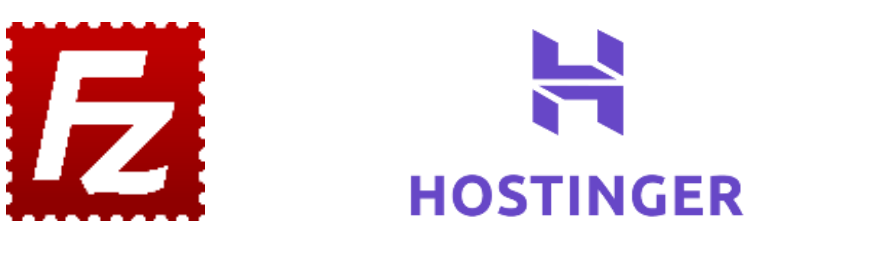

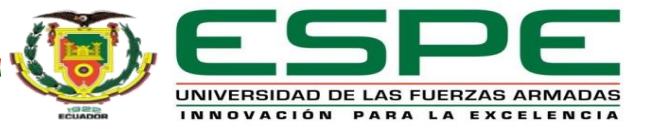

## Obtención de

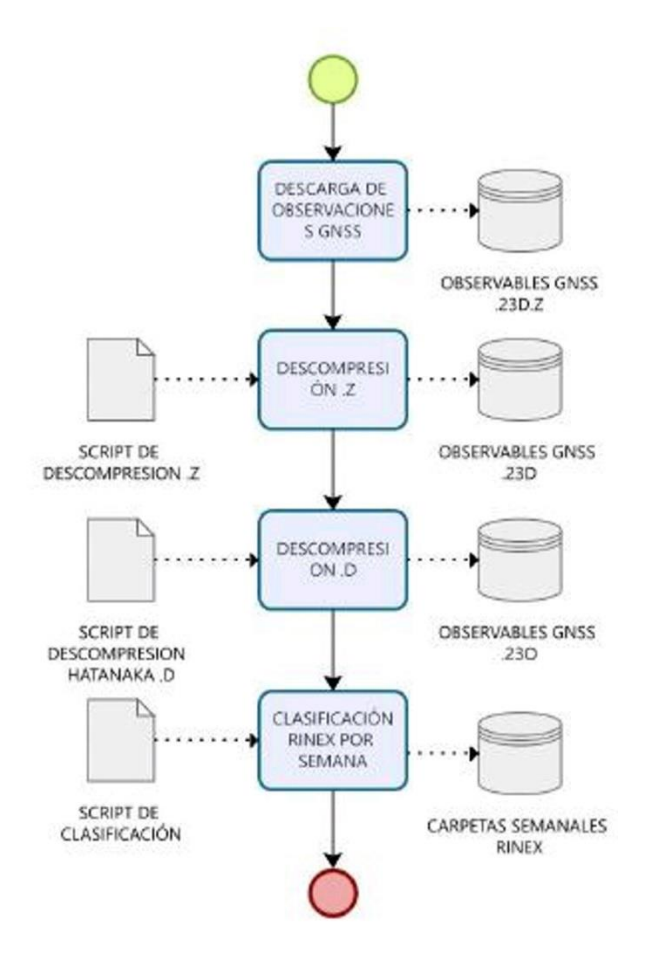

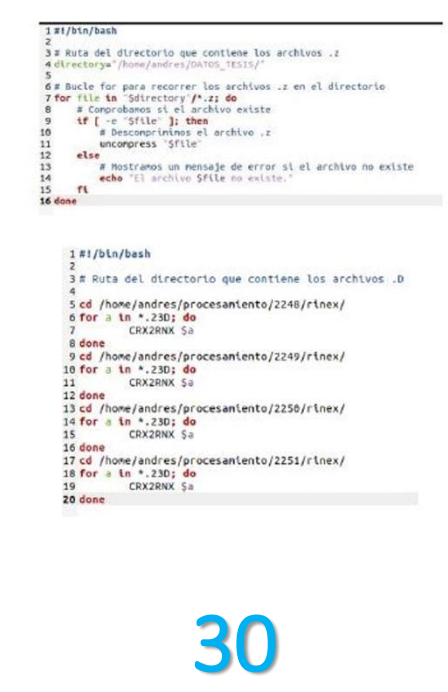

estaciones activas de la REGME de donde se obtuvieron datos **GNSS** 

### Observables GNSS Preparación de carpetas de campañas de procesamiento

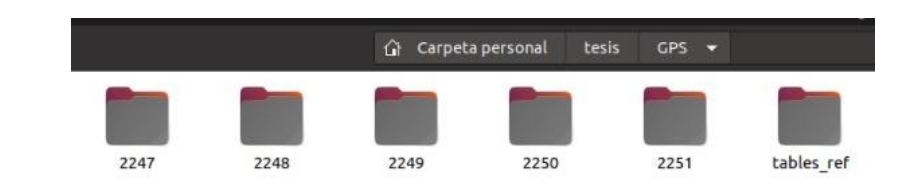

#!/bin/bas

#### 1#!/bin/basi 3# Lista de valores de la variable Sest THE CREW WILL AREC BHEC CEEC CHEC CUEC CXEC DPEC ECEC EPEC EREC ESEC FOEC GOEC GZEC ICEC IKEC INEC.<br>The cast Alec Arec Bhec Ceec Chec Cuec CXEC DPEC ECEC EPEC EREC ESEC FOEC GOEC GZEC ICEC IKEC INEC.

 $55$ 

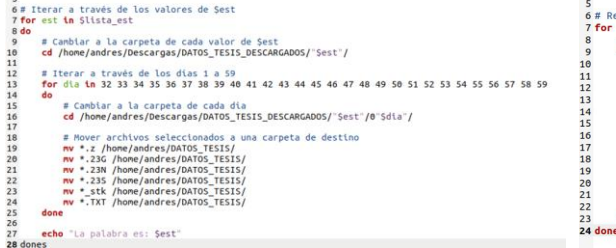

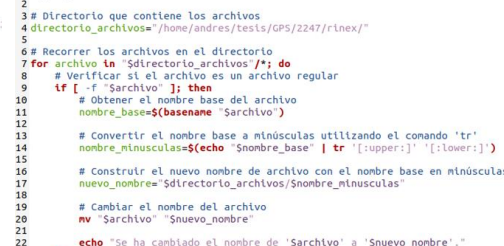

*Este script permite la automatización del procesamiento de datos GNSS. El programa mueve los archivos de la carpeta original hacia las carpetas destino de cada semana GPS, a procesar*

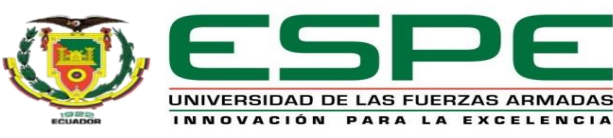

### Procesamiento en GAMIT / GLOBK

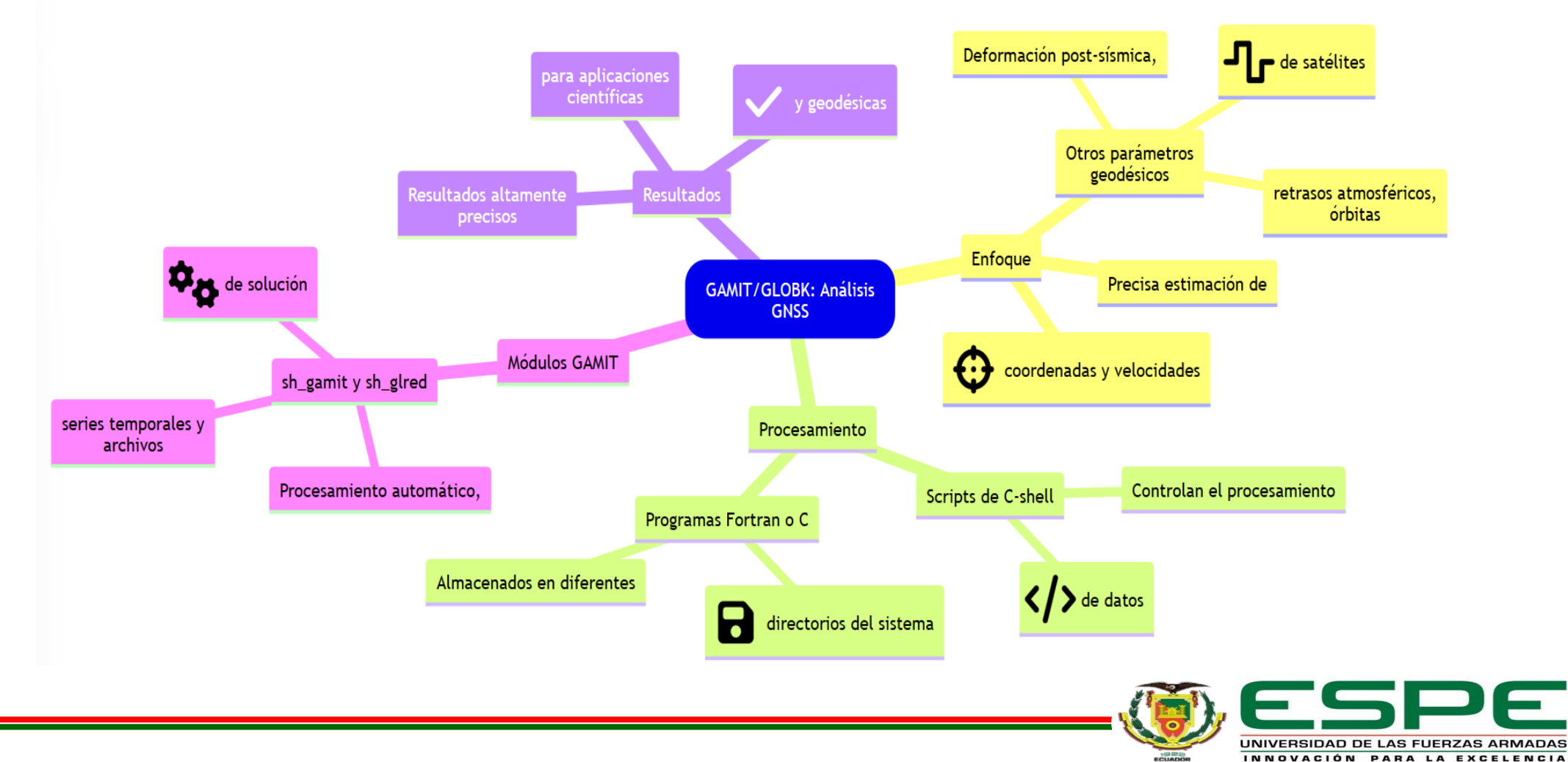

Procesos y Archivos de entrada y salida

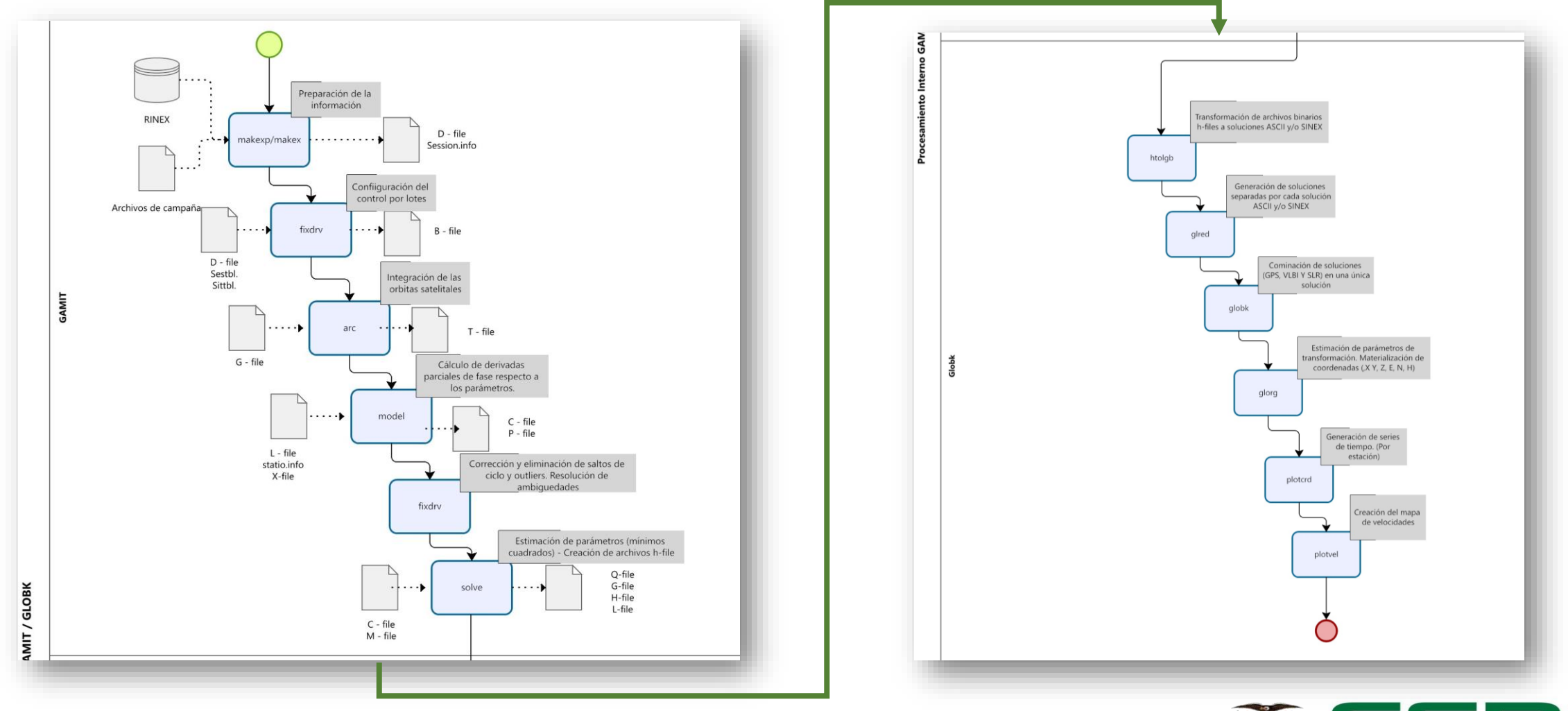

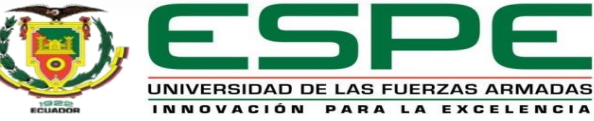

### Archivos de configuración del software

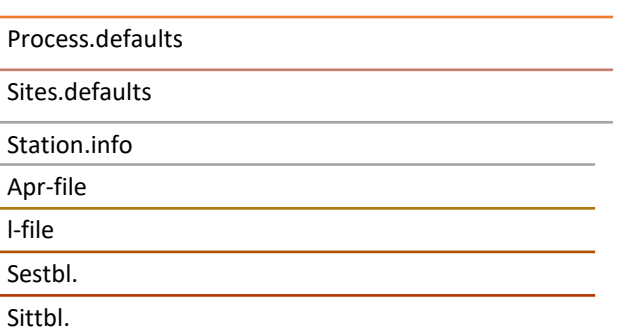

*Estos archivos serán usados en el módulo de procesamiento, para la identificación, definición, establecimiento de carpetas, etc*.

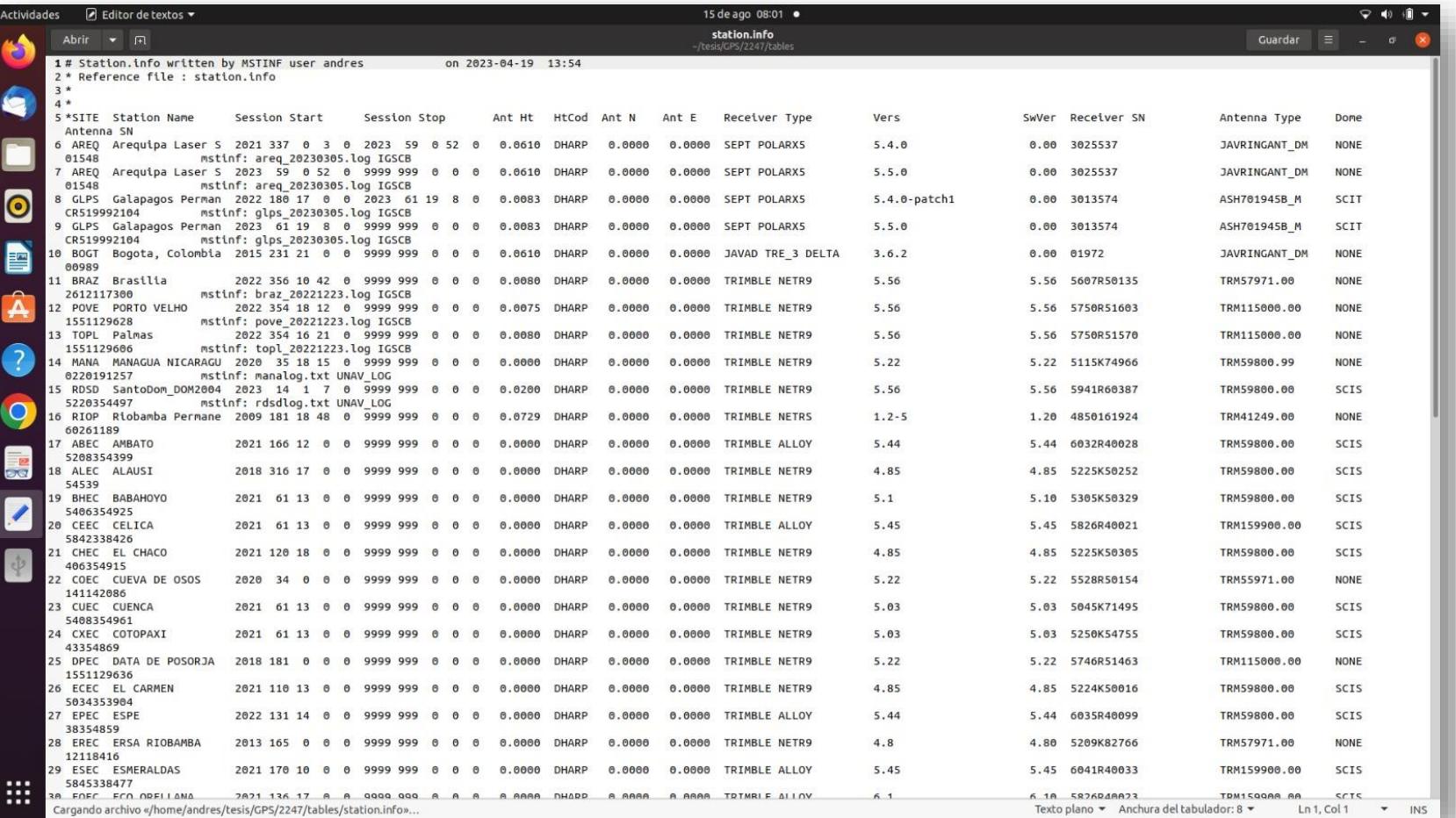

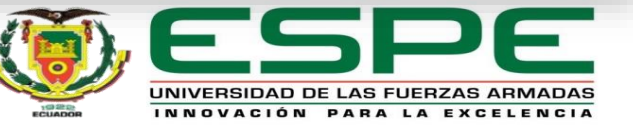

### Ejecución del módulo sh\_gamit. | Ejecución del módulo sh\_glred.

**sh\_gamit -expt XXXX -gnss Z -s YYY DOY1 DOY2 -pres ELEV -orbit** 

**SSS -copt x k p -dopts c ao >& sh\_gamit\_NNNNZ.log**

#### Donde:

- XXXX: Nombre del experimento.
- Z: Constelación a procesar. (GPS: G; GLONASS: R; GALILEO: E; BEIDU: C).
- YYYY: Año de observación.
- DOY: Primer y último día del año GPS, correspondiente a la semana de observación.
- ELEV: Comando para creación de gráfica de residuales.
- SSS: Tipo de órbita para utilizar en el procesamiento. (igsf: final, igsr: rápida, igsu: ultra rápida). En este caso se usaron las órbitas igsf, para el procesamiento en la constelación GPS y codm para la constelación GLONASS.
- -copt x k p: Compresión de archivos para aligerar el procesamiento.
- >&: Redirección para el archivo de salida .log.
- NNNN: Semana de observación procesada.

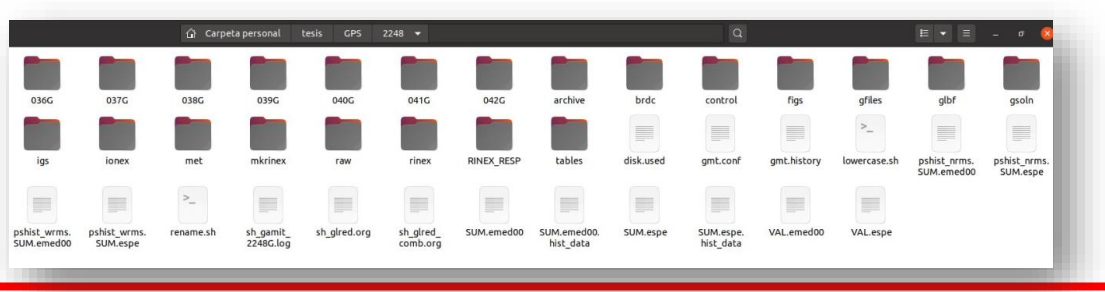

#### **sh\_glred -s 2023 036 2023 042 -expt espe -netext G R E C**

### **-opt R H G T >& sh\_glred.org**

Donde:

- XXXX: Nombre del experimento.
- YYYY: Año de observación.
- DOY: Primer y último día del año GPS, correspondiente a la semana de observación.
- H: instrucción para la generación de archivos H (SINEX)
- G: instrucción para la materialización de coordenadas.
- E: instrucción para la creación de series temporales.
- netext G R E C: indica la constelación que se usarán para la generación de soluciones.
- >&: Redirección para el archivo de salida .org.

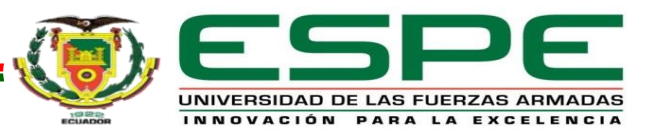

### Análisis de resultados

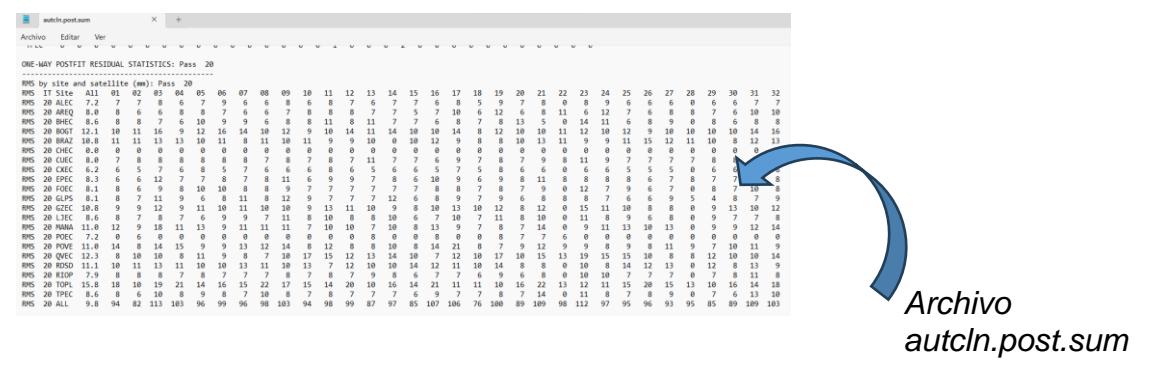

Solución diaria para la estación CXEC del día GPS 039.

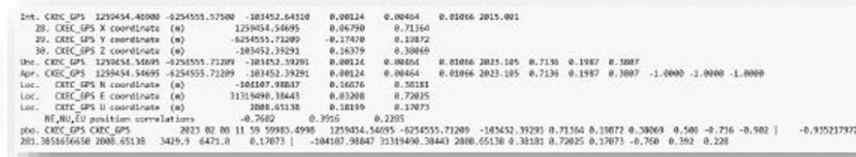

Solución semanal para la estación CXEC de la semana GPS 2248.

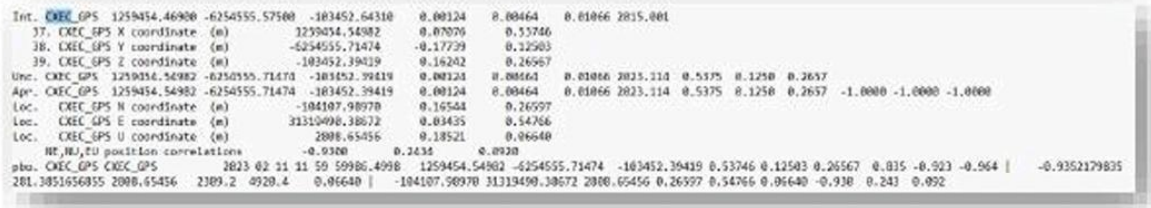

### Almacenamiento de Información

#1/bin/bash #CAMBTAR ARCHIVO DE ENTRADA POR SEMANA # Ruta al archivo de entrada archivo entrada="globk espe 23836 23842.org" \*CAMBIAR ARCHIVO DE SALIDA POR SERANA # Buta al archivo de salida archivo salida-"Soluciones2048"

# Palabra clave para buscar en las líneas palabra\_clave="Unc."

# Usar el comando sed para extraer las líneas con la palabra clave sed -n "/\$palabra\_clave/p" "\$archivo\_entrada" > "\$archivo\_salida"

echo "Se han extraído las líneas con la palabra clave 'Spalabra\_clave' en el archivo 'Sarchivo\_entrada' y se han guardado en 'Sarchivo\_salida'."

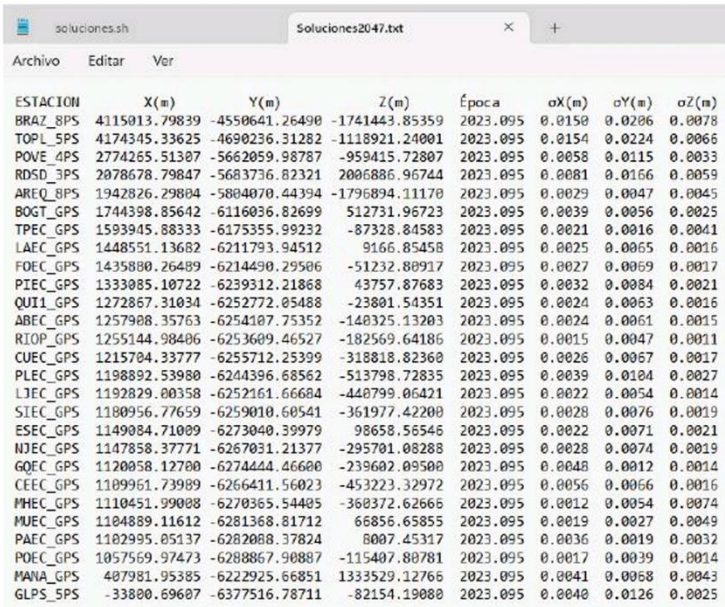

*Script en Unix para el almacenamiento de soluciones*

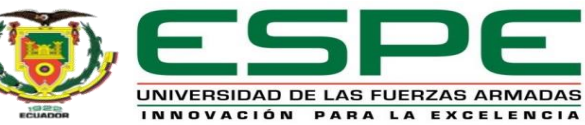

### Diseño e implantación del servidor web Estructura del Código HTML MebScraping

Documentación de Bootstrap: Crear diseños responsivos, componentes interactivos y estilos visuales atractivos

Documentación de PHP: Este un lenguaje de programación popular en el desarrollo web para crear contenido dinámico e interactivo

Documentación de HTML5: El lenguaje de marcado HTML5 es la base de la estructura y el contenido de todos los sitios web

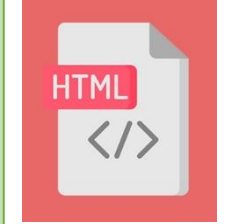

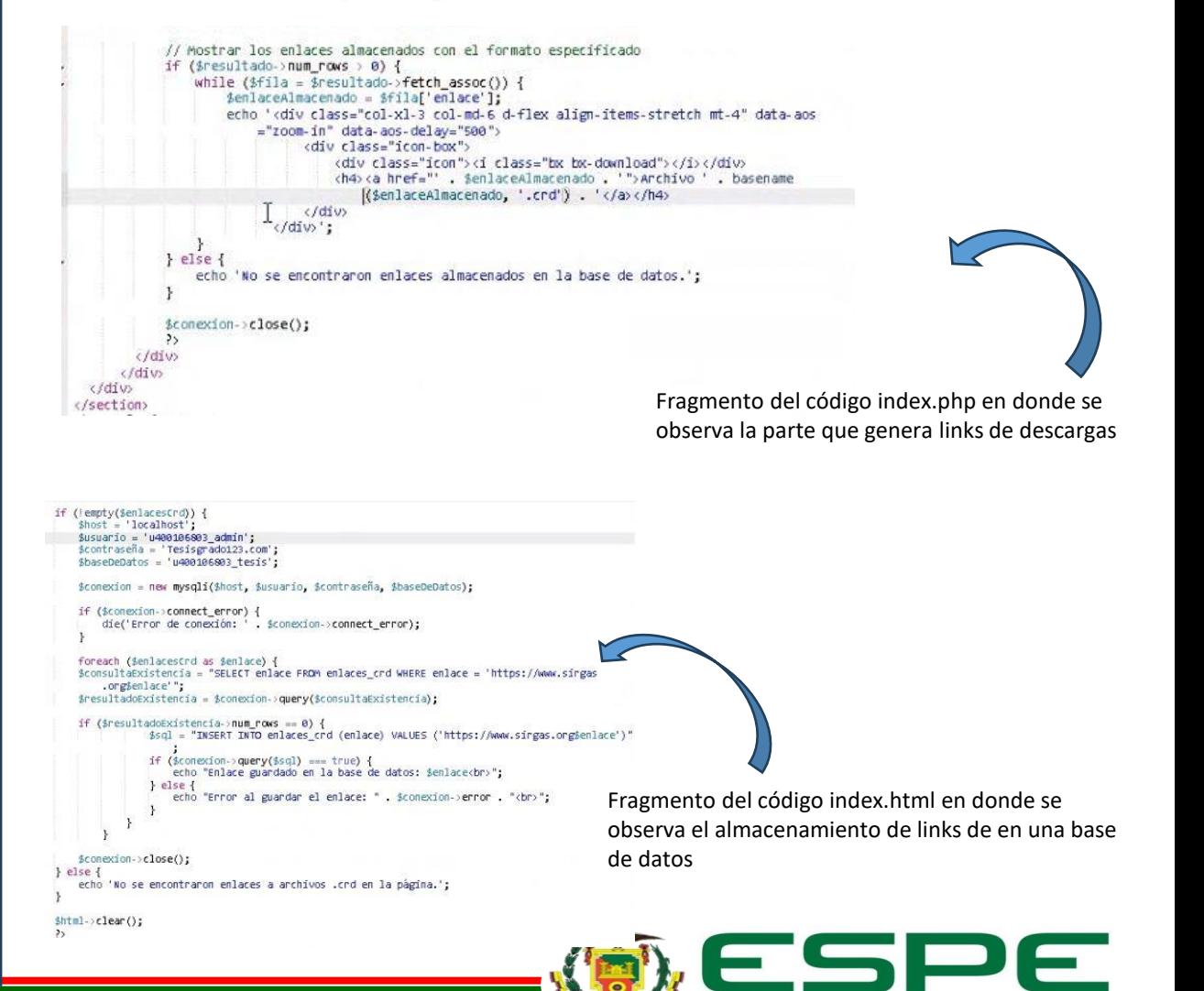

UNIVERSIDAD DE LAS FUERZAS ARMADAS INNOVACIÓN PARA LA EXCELENCIA

### Carga de Archivos

### Visualización de archivos SIRGAS en la plataforma digital

```
<!-- ======= Soluciones ======= -->
section id="services" class="services section-bg">
<div class="container" data-aos="fade-up">
    <div class="section-title">
         <h2>Soluciones</h2>
         <p>Las soluciones se han generado a través del software Científico GAMIT
            GLOBK. </p\langle/div>
    <!-- Nuevos apartados para archivos descargables -->
```

```
<?php
// Incluir la librería SimpleHTMLDom
require 'simple html dom.php';
```

```
// URL del sitio web que deseas hacer scraping
$url = 'https://www.sirgas.org/es/weekly-solutions/weekly_xyz/';
```

```
// Inicializar cURL para hacer la solicitud HTTP
$curl = curl int($url);curl_setopt($curl, CURLOPT_RETURNTRANSFER, true);
```

```
// Ejecutar la solicitud y obtener la respuesta
$response = curl\_exec({$curl})
```

```
// Verificar si la solicitud fue exitosa
if ($response === false) {
    echo 'Error en la solicitud: ' . curl_error($curl);
    ext();
\mathcal{F}
```

```
curl_close($curl);
```
Fragmento del código index.html en donde se muestra la sección de Soluciones de la página web. En esta sección los usuarios podrán descargar las soluciones

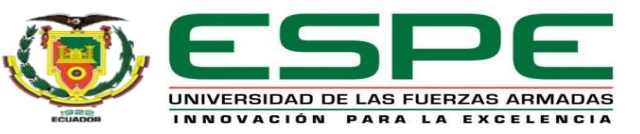

### Carga de Archivos

### Implementación con el Host utilizando FTP

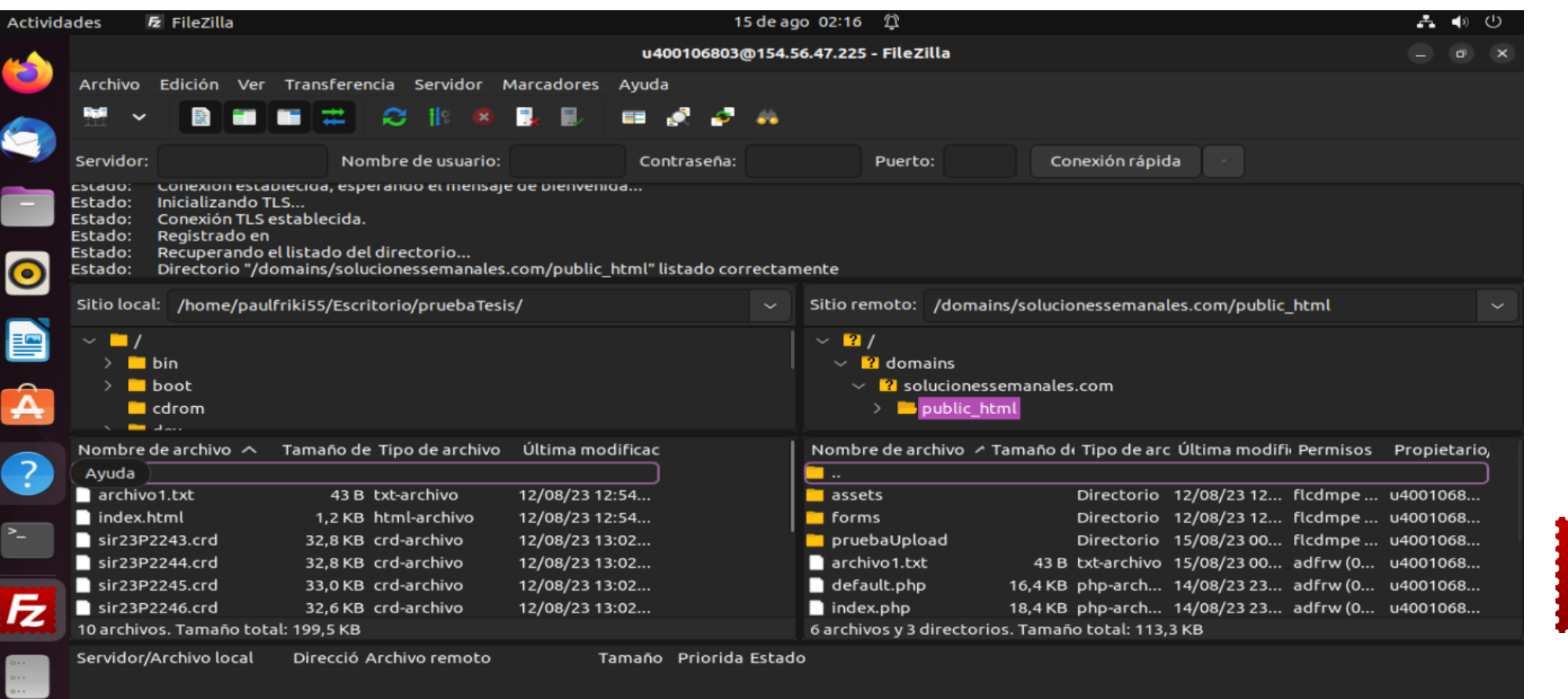

Conectado entre el servidor FTP y el host. Se visualizan 2 paneles: uno para tu computadora local y otro para el servidor remoto.

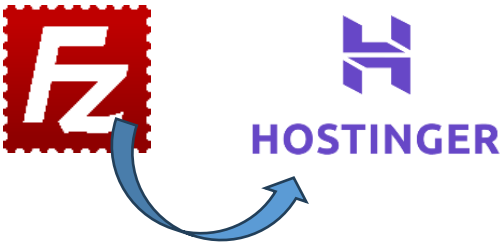

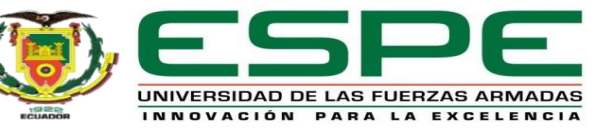

Capítulo IV

## **Resultados y Análisis**

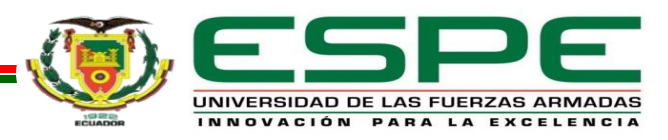

### Generalidades

5 *semanas GPS*

## Febrero

*del 2023, mes de donde se obtuvieron los observables* 

2247

*Primera semana GPS procesada* 

2251 *Ultima semana GPS procesada* 

*Archivos RINEX procesados*

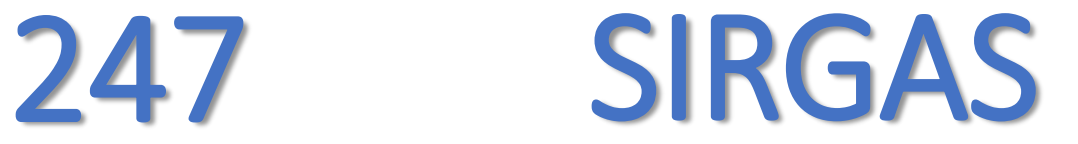

*Soluciones que fueron procesadas*

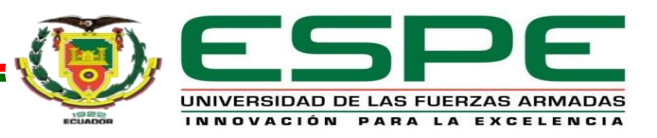

### Soluciones generadas

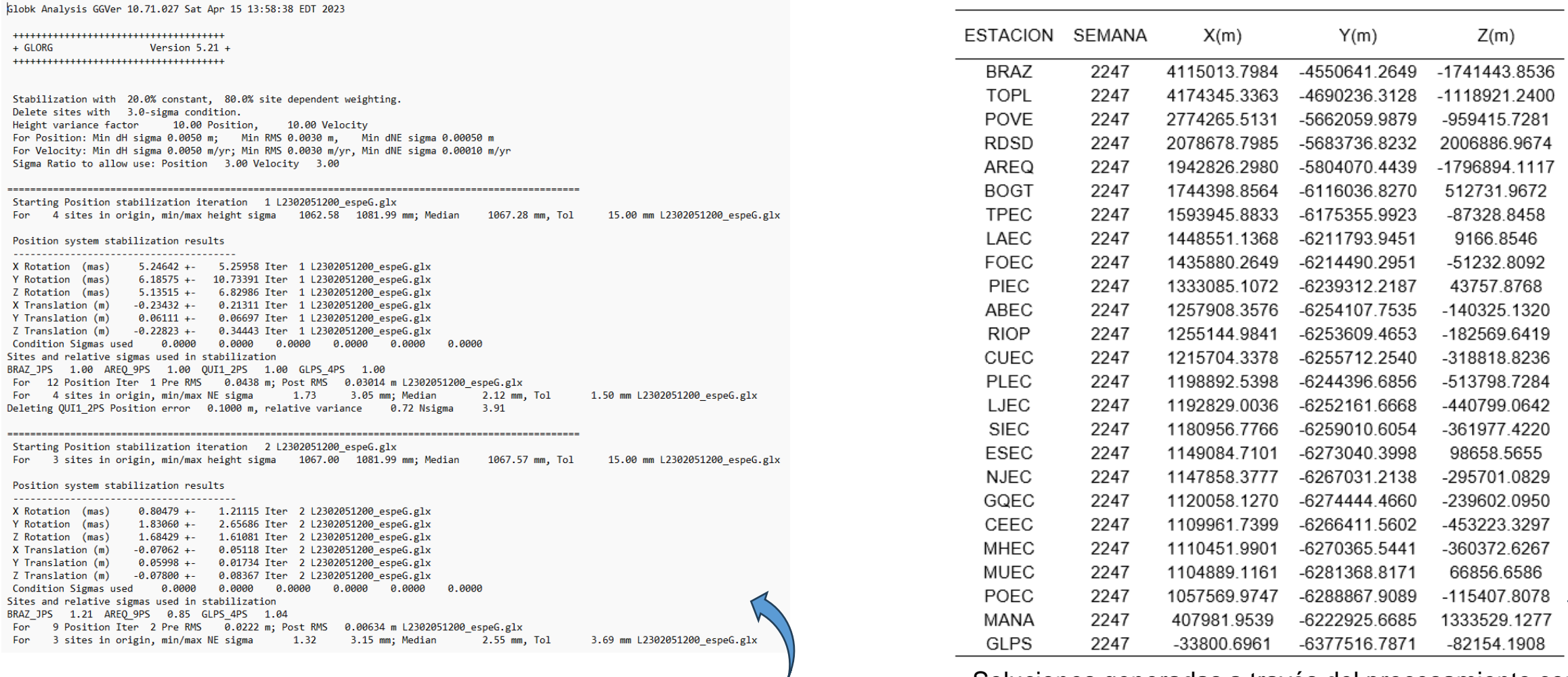

Soluciones generadas a través del procesamiento con Archivo .org con las soluciones generadas con GAMIT<br>GAMIT/GLOBK - Semana 2247

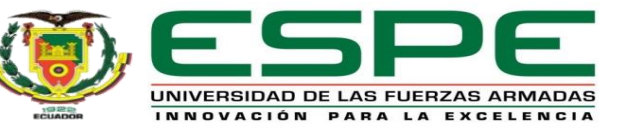

### Soluciones generadas

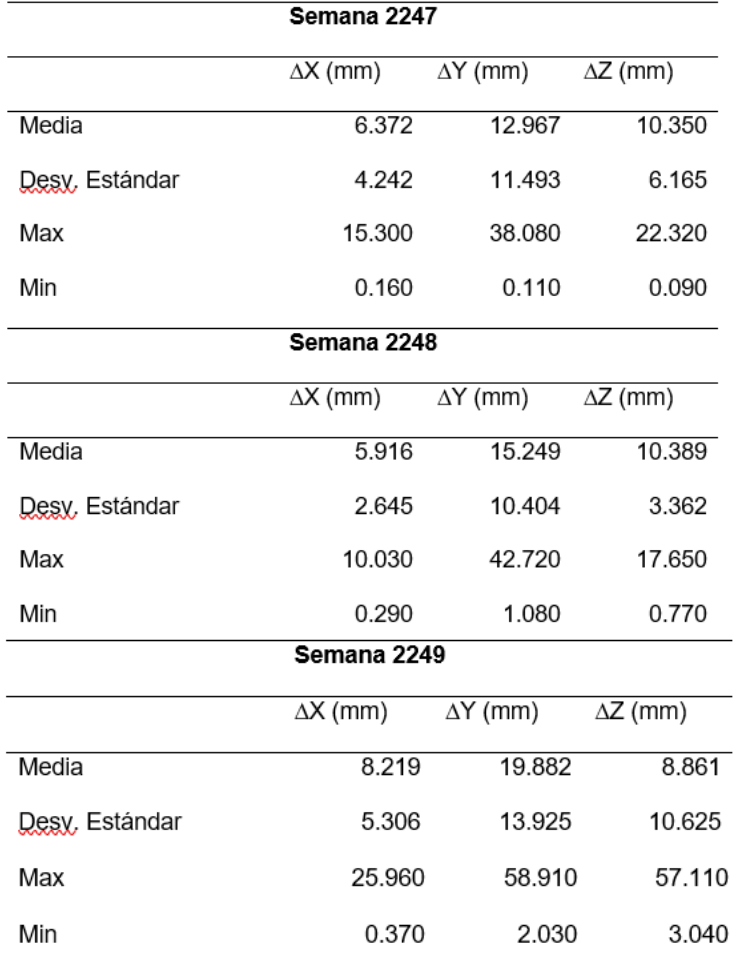

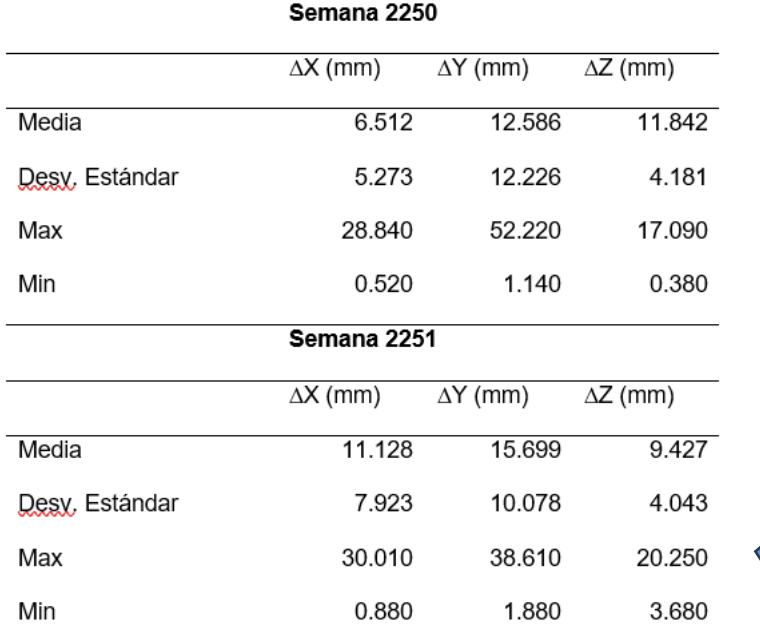

*Resultados estadísticos de las diferencias entre coordenadas finales oficiales de SIRGAS respecto a las coordenadas procesadas con software científico GAMIT/GLOBK.*

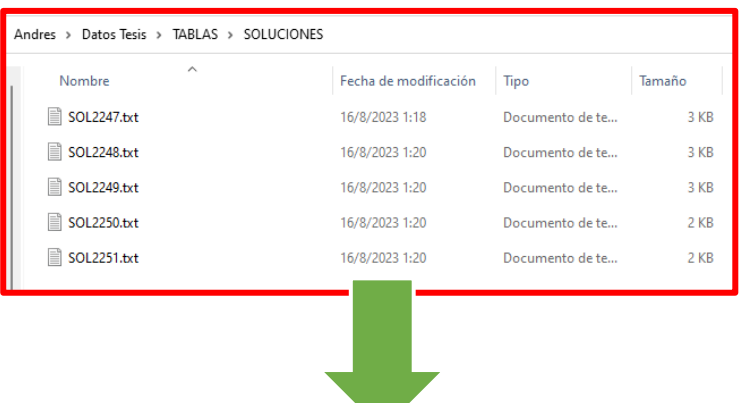

*Almacenamiento de soluciones listos para publicar*

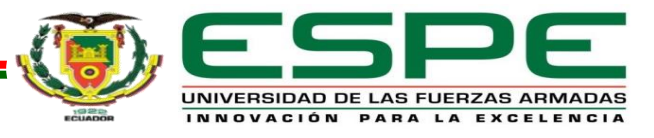

### Servidor web Interfaz de Usuario **Interfazional e Interfactual Interfactual Interfactual Interfactual Interfactual Interfactu**

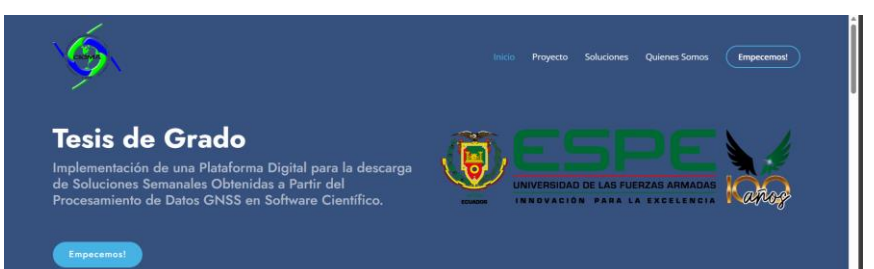

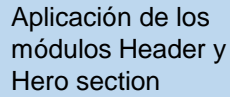

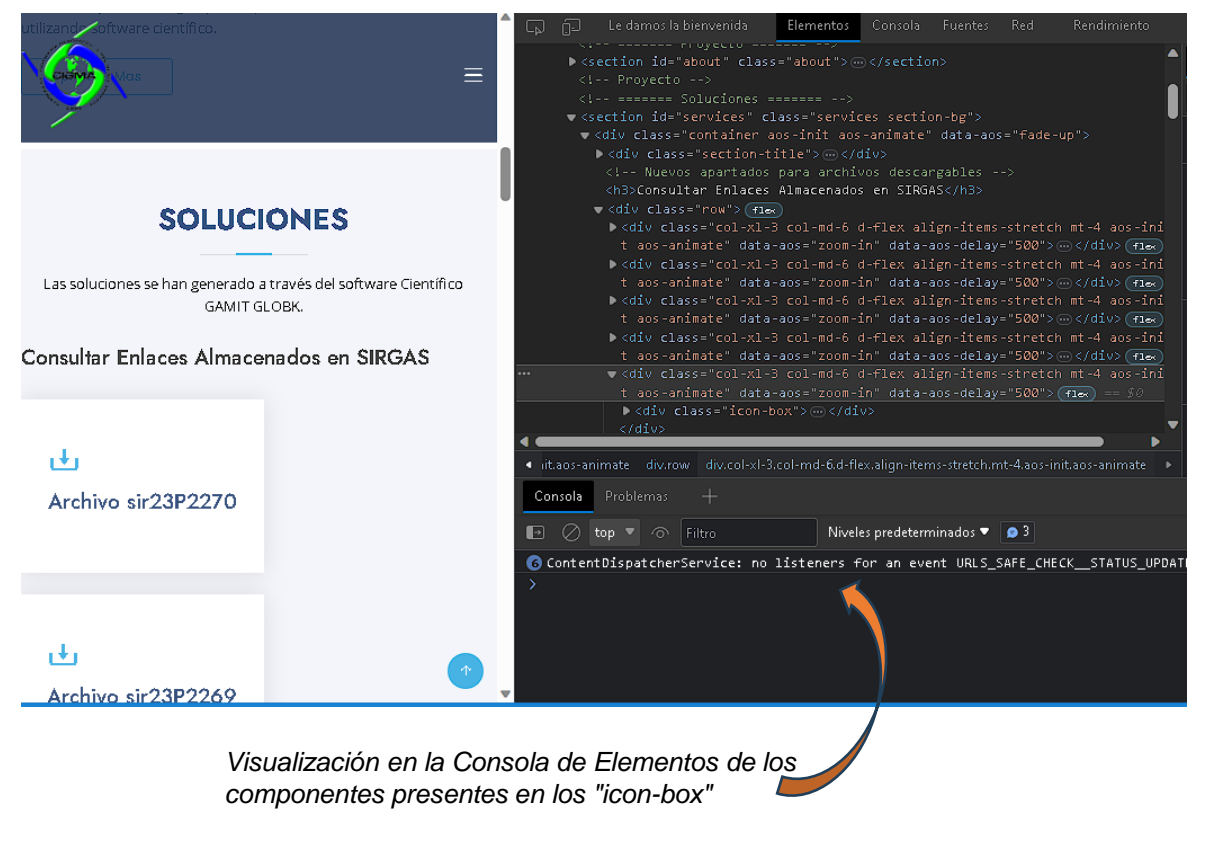

Cada "icon-box" contiene un ícono de descarga y un enlace que permite a los usuarios acceder a las soluciones semanales.

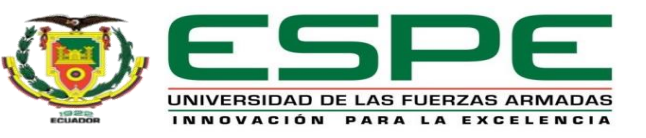

Hero section

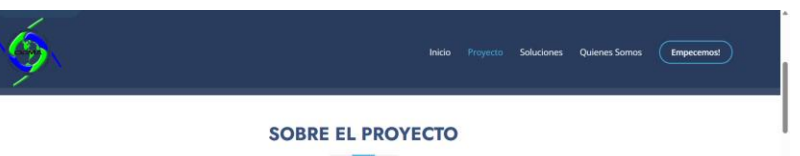

Aprende Mas

observaciones GNSS procesados en GAMIT/GLOBK (Software Científico).

los observables GNSS de las Estaciones de la REGME, esta información será procesada en GAMIT con el fin obtener soluciones semanales, usando como insumos:

- ve Observables GNSS
- ← Efemérides precisas

Modelos ionosféricos y troposféricos.

Para validar la precisión de las soluciones semanales obtenidas, se realizarán pruebas comparativas con otras soluciones de posicionamiento GNSS disponibles en la literatura y se evaluará la precisión de las soluciones en función de diferentes

El presente proyecto de investigación pretende satisfacer las necesidades de los En este proyecto se creará una plataforma digital con una interfaz amigable para los técnicos y profesionales encargados de las aplicaciones de las ciencias geodésicas en usuarios, en la que se publicarán de forma automatizada las soluciones con una la Ingeniería, a través de la publicación de soluciones, usando efemérides precisas, y semana de retraso a la época de toma de datos, para la descarga libre de la información para sus usos prácticos y científicos.

Durante el desarrollo del proyecto se generarán Scripts de descarga automática para La finalidad es la implementación de esta plataforma digital para la descarga de soluciones semanales GNSS, que permitirá la obtención de información geoespacial precisa y actualizada, lo que será de gran utilidad para diferentes aplicaciones en el ámbito de la geodesia y la ingeniería. Además, este proyecto contribuirá al desarrollo y mejora de técnicas y metodologías para el procesamiento de datos GNSS utilizando software científico.

Sección donde se muestra una breve descripción del

proyecto

 $\bigodot$ 

### Servidor web Publicacion de soluciones SIRGAS

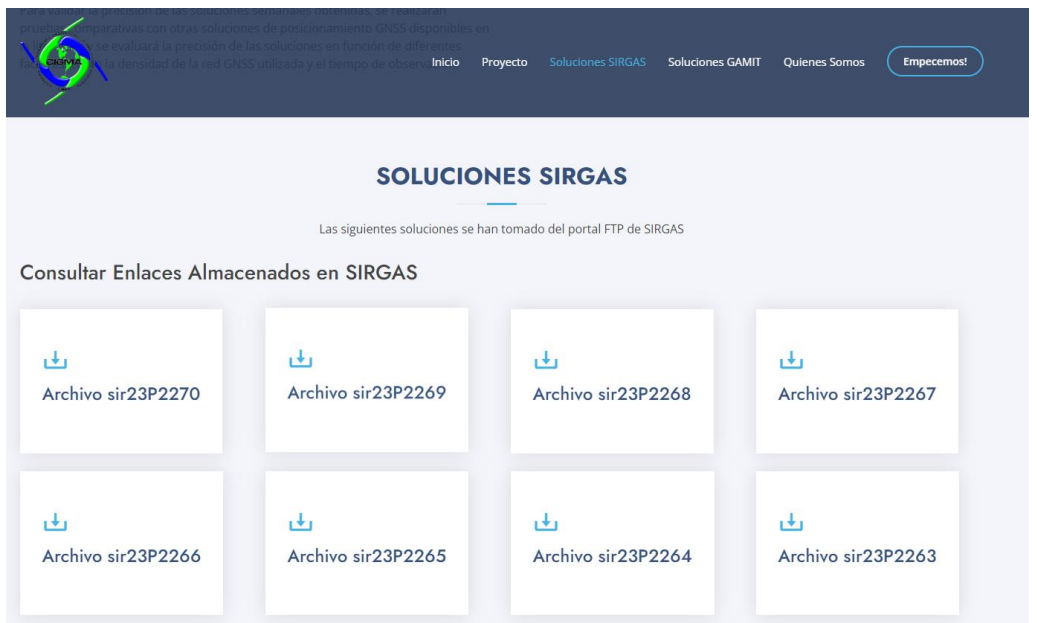

Se desarrollaron scripts para recopilar archivos.crd de un sitio web externo [\(https://www.sirgas.org\)](https://www.sirgas.org) para ser visualizados en la página web

### Publicacion de soluciones generadas con GAMIT/GLOBK

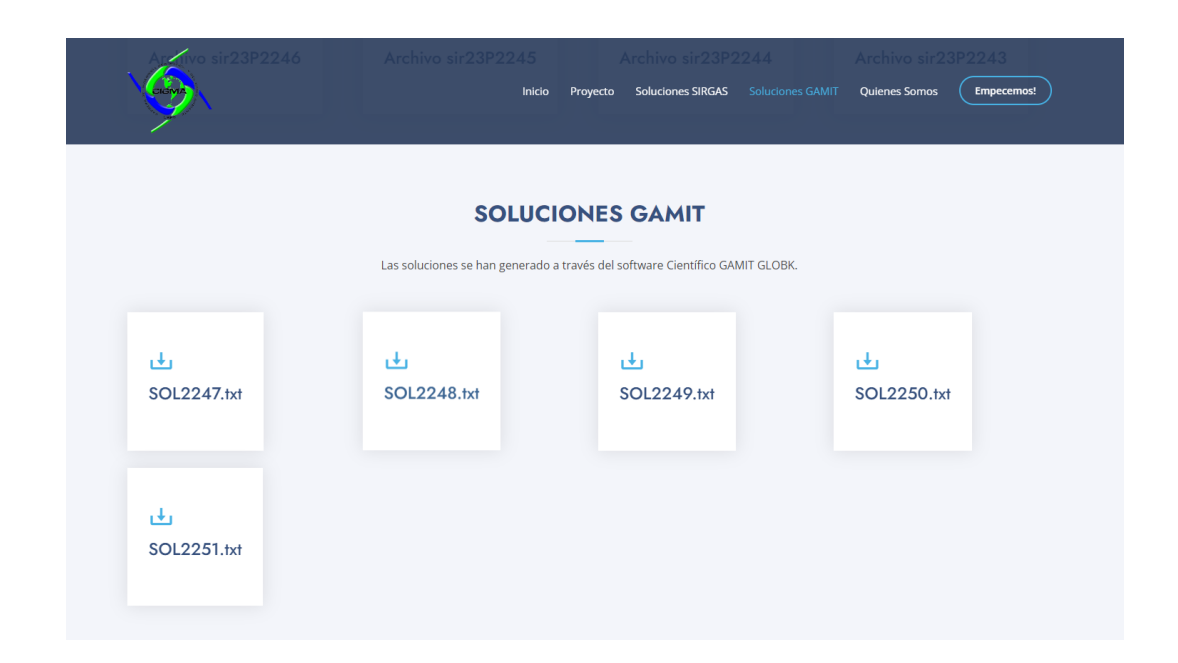

Para obtener este resultado se generó un servidor a través de FILEZILLA, que conecta el host con la base de datos de ordenador

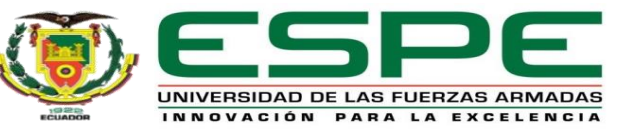

### Servidor web

### PLATAFORMA DIGITAL

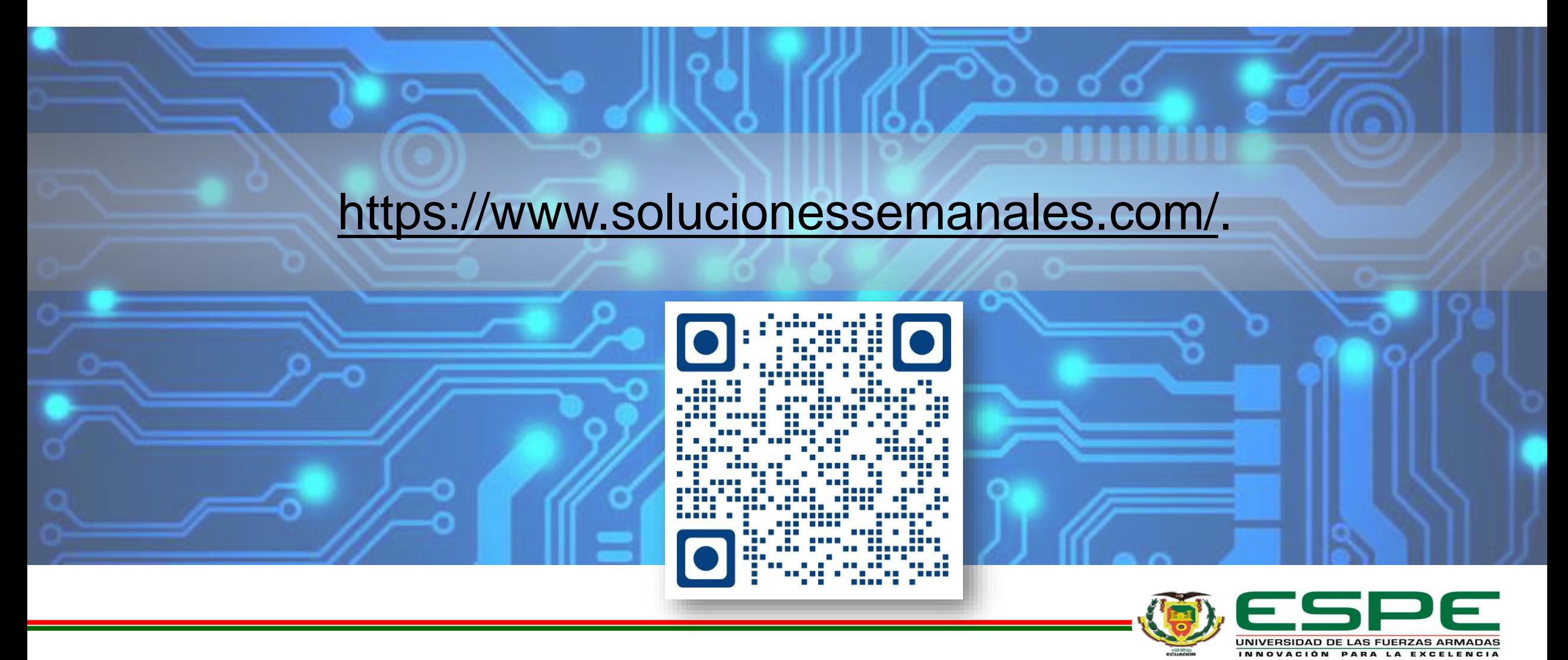

Capítulo VI

## **Conclusiones y Recomendaciones**

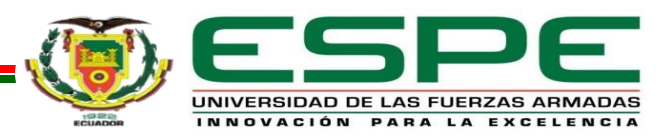

### **Conclusiones**

En este estudio, se ha explorado la aplicación de la técnica de procesamiento de datos GNSS mediante el software científico GAMIT/GLOBK. Los resultados obtenidos resaltan la importancia crucial del uso de este software para obtener soluciones precisas y accesibles. Aunque se lograron soluciones de alta calidad, existieron algunas limitaciones como la calidad de los datos RINEX, interferencias de fase y falta de observaciones en algunas estaciones condujeron a excepciones.

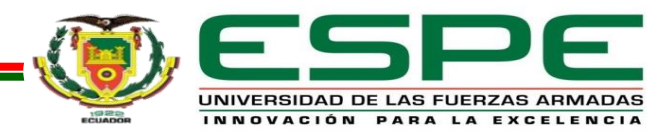

### **Conclusiones**

El enfoque de la investigación fue automatizar el almacenamiento y la publicación de las soluciones en un servidor web, excluyendo estaciones con diferencias significativas respecto a las soluciones de SIRGAS. Se profundizó en la base teórica y el proceso práctico del procesamiento de datos GNSS, presentando adecuadamente los archivos de configuración, que a menudo generan errores. Además, se creó una plataforma web utilizando Hostinger para permitir un acceso conveniente y eficiente a las soluciones generadas por GAMIT/GLOBK y SIRGAS. La programación web, con tecnologías como CSS y JavaScript, mejoró la experiencia del usuario y la apariencia del sitio, y la conexión entre Hostinger y FileZilla aseguró la disponibilidad actualizada de datos. Este estudio abordó exitosamente el procesamiento de datos GNSS y la creación de una plataforma web, sentando bases para futuras investigaciones en optimización y mejoras en la accesibilidad a datos geoespaciales.

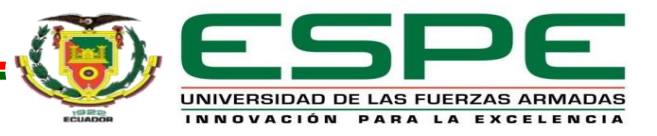

### Recomendaciones

Se recomienda la continua exploración y adopción de herramientas avanzadas como el software GAMIT/GLOBK para el procesamiento de datos GNSS, con énfasis en experimentar con configuraciones y parámetros para mejorar la precisión. Es esencial revisar a fondo archivos como "station.info" y "logfile" para superar los obstáculos en el proceso. Se sugiere investigar técnicas adicionales como Posicionamiento Puntual Preciso (PPP) para ampliar las aplicaciones. Para plataformas en línea, el enfoque debe ser la experiencia del usuario, mediante elementos visuales atractivos y opciones de búsqueda avanzada. Se recomienda invertir en servidores de pago para un funcionamiento óptimo y seguro, garantizando mantenimiento, almacenamiento y seguridad de los datos. Mantener la seguridad de los datos es crucial, por lo que se aconseja la encriptación y autenticación de usuarios para proteger la información de amenazas y accesos no autorizados.

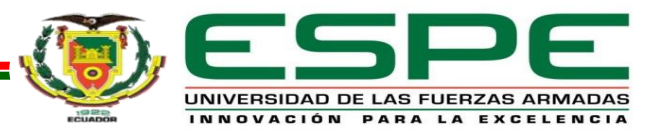

### Agradecimientos

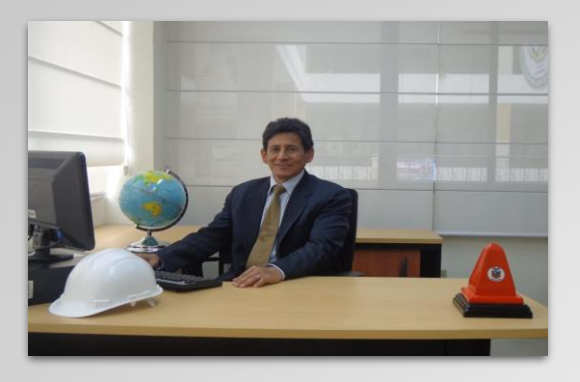

**Docente / Investigador** PhD. Marco Luna

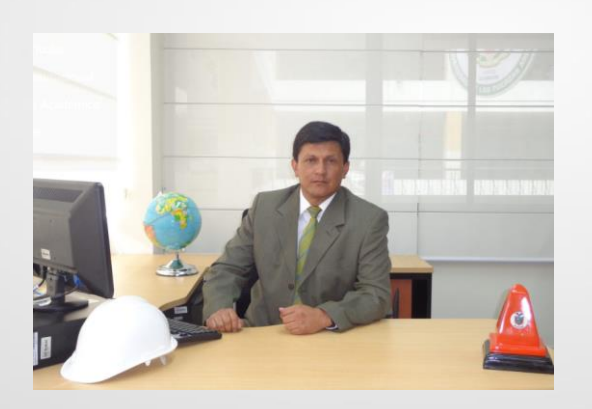

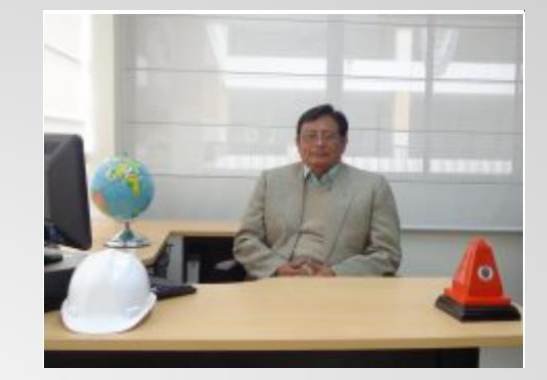

**Docente / Investigador** PhD. Alfonso Tierra

**Director De La Carrera** Ing. Alexander Robayo, MSc.

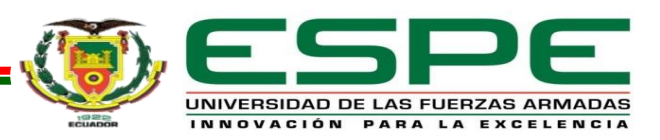

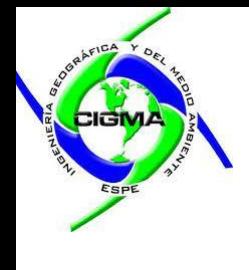

# *Muchas Gracias!*

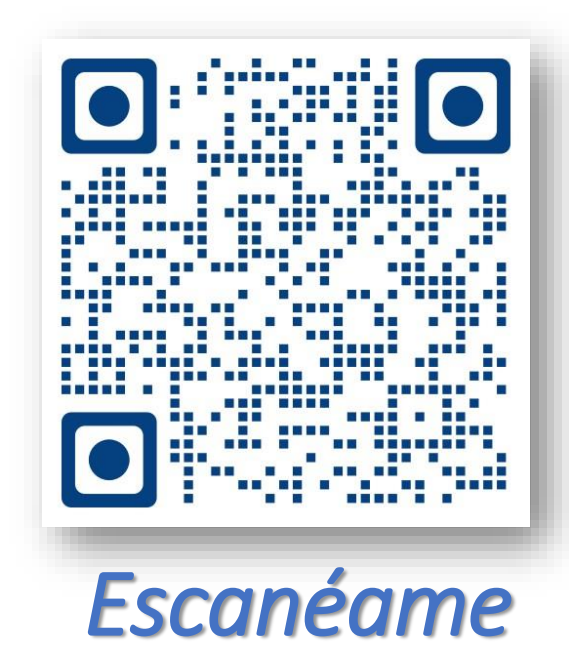

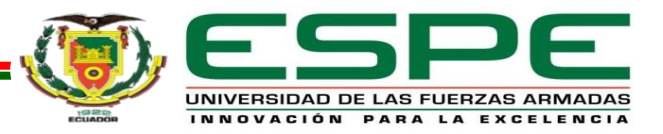

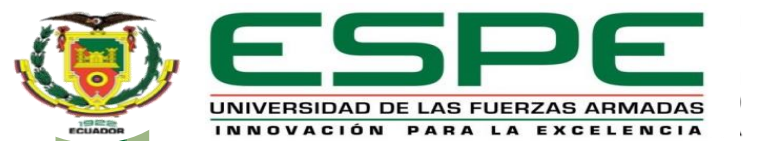

**DEPARTAMENTO DE CIENCIAS DE LA TIERRA Y DE LA CONSTRUCCIÓN CARRERA DE INGENIERÍA GEOGRÁFICA Y DEL MEDIO AMBIENTE**

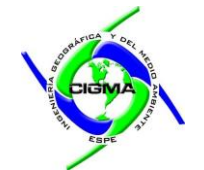

### **Tema:**

**Implementación de una plataforma digital para la descarga de soluciones semanales obtenidas a partir del procesamiento de datos GNSS en software científico**

**Autores:**

Juan David Ortiz Encarnación Ángel Andrés Sánchez Peralta

**Secretaria Académica:** Abg. Carlos Calahorrano **Director del proyecto:** PhD. Marco Luna

**Docente Evaluador:** PhD. Alfonso Tierra

**Director de carrera:** Ing. Alexander Robayo MSc.

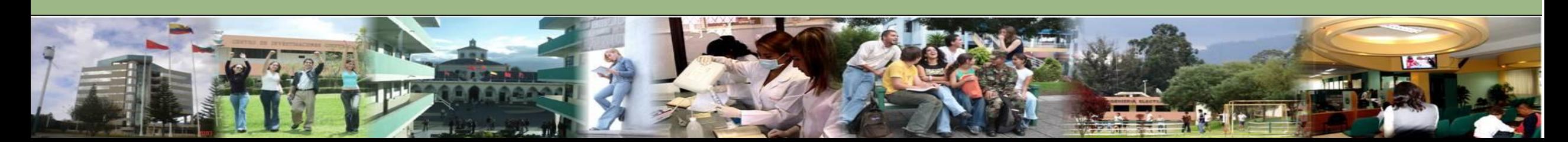